# ČESKÉ VYSOKÉ UČENÍ TECHNICKÉ V PRAZE FAKULTA ELEKTROTECHNICKÁ

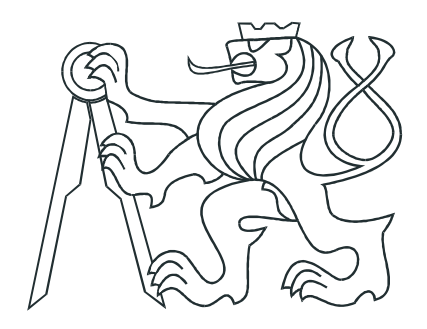

# DIPLOMOVÁ PRÁCE

Automatizovaný systém pro měření blízkého elektromagnetického pole

Praha, 2010 **Autor: Bc. Jan Dvořáček** 

# Prohlášení

Prohlašuji, že jsem svou diplomovou práci vypracoval samostatně a použil jsem pouze podklady (literaturu, projekty, SW atd.) uvedené v přiloženém seznamu.

V Praze dne

podpis

## Poděkování

Chtěl bych poděkovat všem, kdo mě při psaní této práce podporovali. Děkuji především vedoucímu diplomové práce Ing. Janu Fischerovi CSc. za podporu při jejím psaní. Dále bych chtěl poděkovat firmě RETIA za umožnění realizace projektu a poskytnutí potřebných přístrojů. Konkrétně Ing. Danielu Dvořákovi za praktickou podporu při návrhu elektroniky a Ing. Pavlu Protivovi za pomoc s praktickým měřením, připomínkám k obslužné aplikaci a testování zařízení. Také děkuji firmě Ramet za poskytnutí fotografií jejich špičkových pracovišť.

# Abstrakt

Cílem práce je návrh a vývoj pracoviště pro měření parametrů antén a skenování prostředí. Součástí vývoje pracoviště je návrh zařízení pro přesný pohyb antén ve dvou rozměrech a konstrukce řídící jednotky k ovládání pohonů zařízení. Dále je popsána implementace obslužné aplikace pro PC, jejímž účelem je vzdálené ovládání polohovacího zařízení a sběr dat z měřícího přístroje. Aplikace řeší problémy komunikace jednotlivých zařízení a sběru dat. Posledním bodem práce je provedení demonstrativního měření za účelem ověření funkce pracoviště jako celku.

# Abstract

The objective of this diploma thesis is realization of measurement workplace designed for antenna and medium analysis. Part of this thesis is design of the hardware for precision movements of antennas in two dimensional array. Next is described implementation of application for collecting measured data. All communication is provided by Ethernet network. Final point of this work is accomplishment of experimental measurement for verification work of entire device.

České vysoké učení technické v Praze Fakulta elektrotechnická

Katedra řídicí techniky

# ZADÁNÍ DIPLOMOVÉ PRÁCE

#### Student: Bc. Jan Dvořáček

#### Studijní program: Elektrotechnika a informatika (magisterský), strukturovaný Obor: Kybernetika a měření, blok KM1 - Řídicí technika

Název tématu: Automatizovaný systém pro měření blízkého elektromagnetického pole

#### Pokyny pro vypracování:

Navrhněte systém řídící polohování UWB antén v 2D a sběr přijatých průběhů signálu v časové oblasti. Systém by měl vykonávat sběr naměřených dat z širokopásmového vzorkovacího osciloskopu AGILENT 86100C v závislosti na poloze antény a měl by se skládat z hardwarové řídicí jednotky posunu a ovládacího software. Software na sběr dat a řízení posunu antén navrhněte ve Visual C++ a pro komunikaci s přístroji použijte standard VISA. Na komunikaci s osciloskopem použijte rozhraní GPIB nebo LAN a pro propojení s navrhovanou polohovací řídicí jednotkou použijte také rozhraní LAN.

#### Seznam odborné literatury:

[1] Miller, K. E.: Time - Domain Measurements in Electromagnetics. Van Nostrand Reinhold Company Inc. 1986.

[2] Sullivan, R. J.: Radar Foundations for Imaging and Advanced Concepts. Scitech Publishing Inc, 2004.

[3] Mensa, D. L.: High Resolution Radar Cross - Section Imaging. Artech House, 1991.

[4] Slater, D.: Near - Field Antenna Measurements. Artech House, 1991.

#### Vedoucí: Ing. Jan Fischer, CSc.

Platnost zadání: do konce letního semestru 2010/2011

prof. Ing. Michael Šebek, DrSr. vedoucí katedry

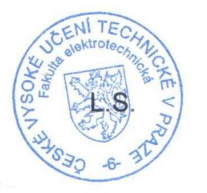

12. N. Deuelon

doc. Ing. Boris Šimák, CSc. děkan

V Praze dne 26, 11, 2009

# Obsah

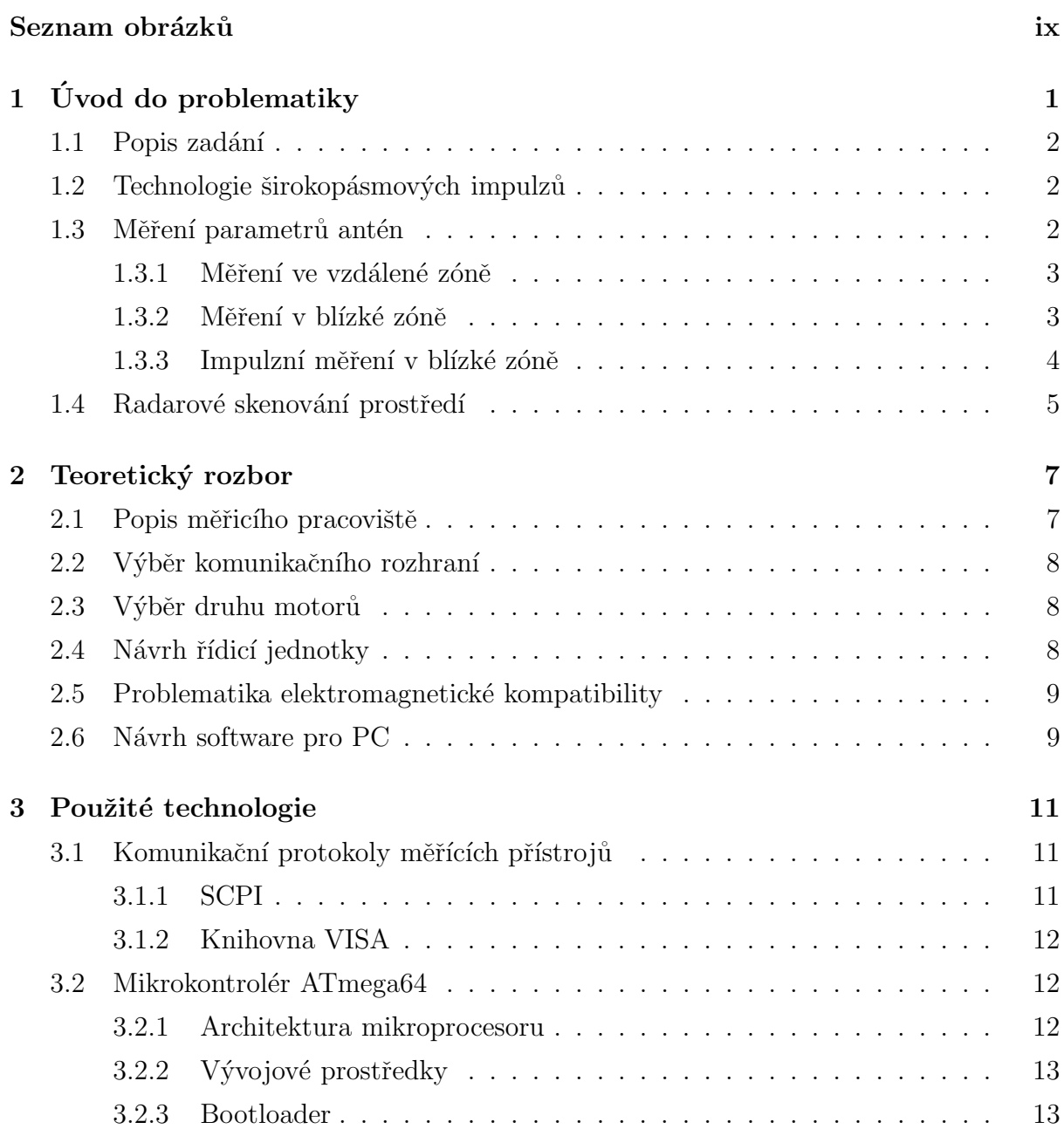

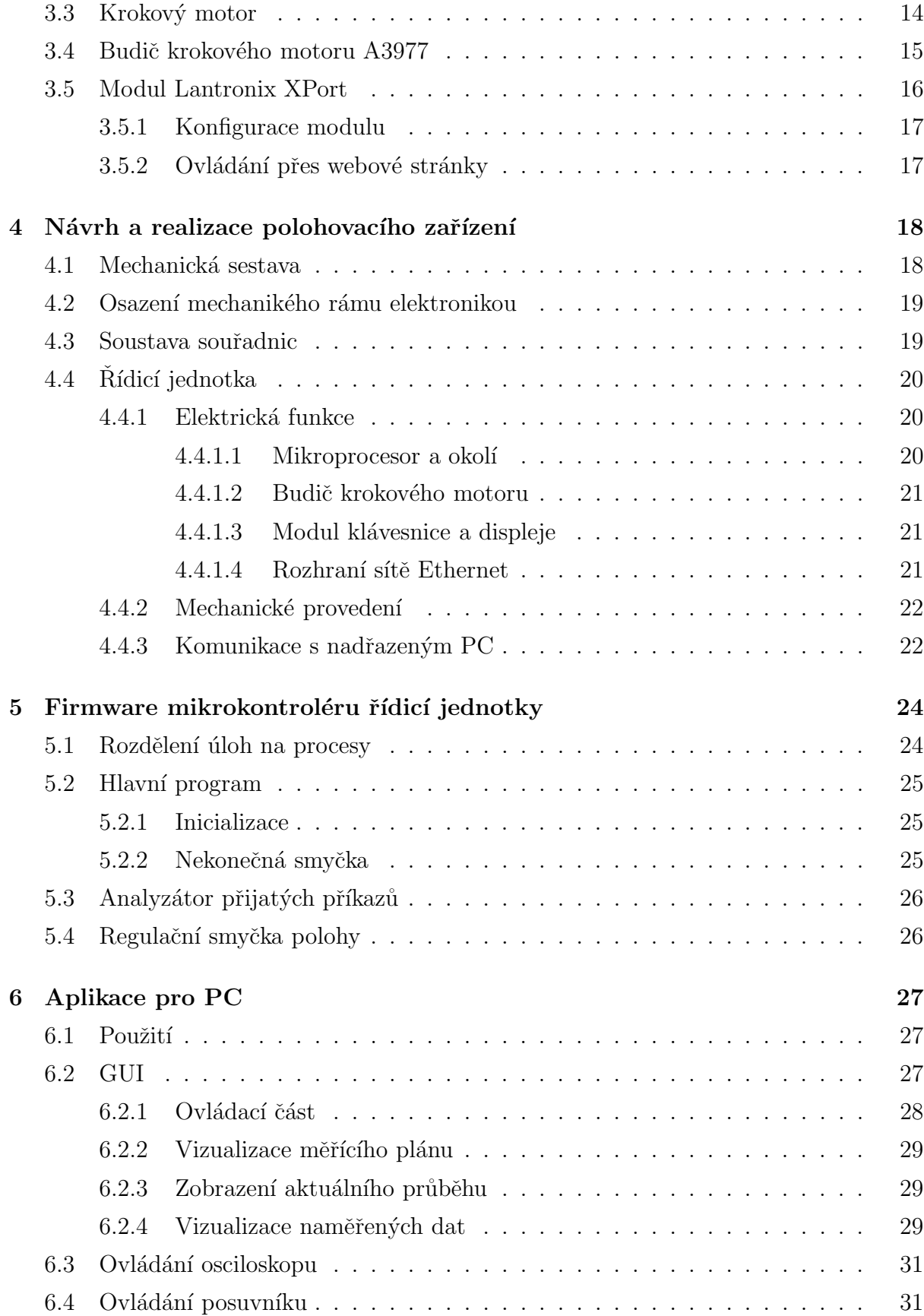

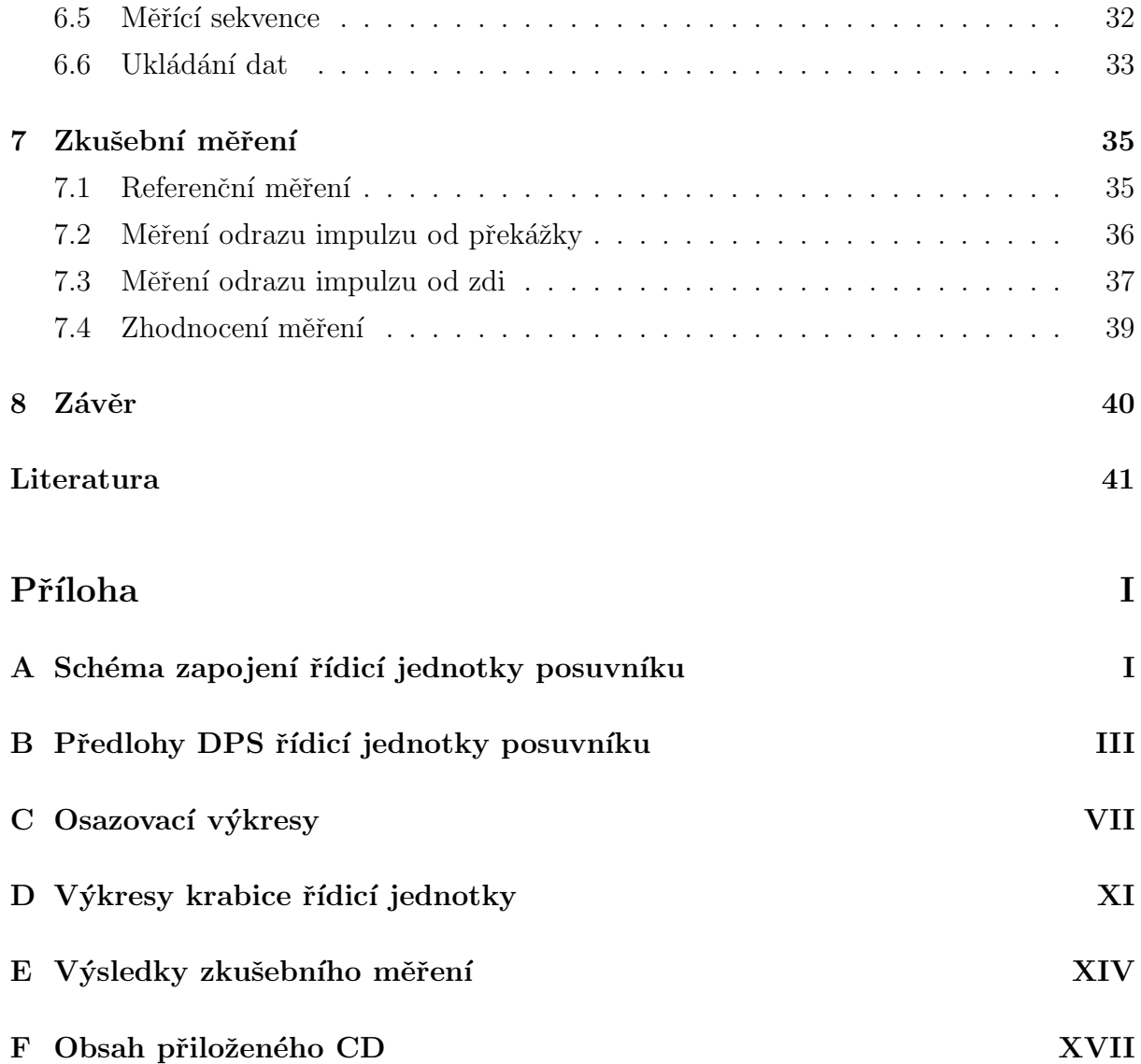

# Seznam obrázků

<span id="page-9-0"></span>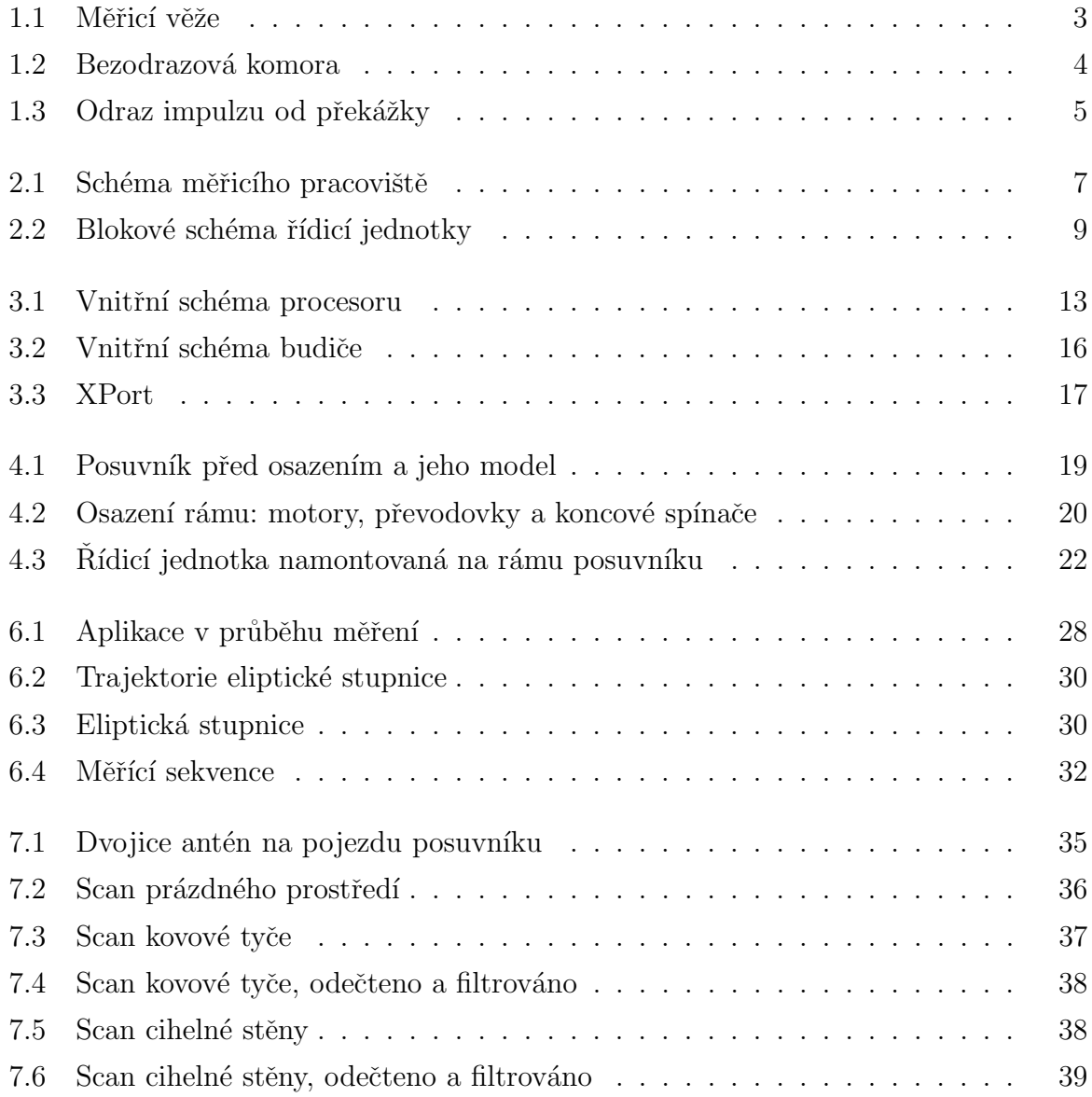

# <span id="page-10-0"></span>Kapitola 1

# Úvod do problematiky

Tato diplomová práce se zabývá návrhem 2D skenovacího zařízení pro měření blízkého elektromagnetického pole v laboratoři firmy Retia. Cílem práce je vytvoření automatizovaného řízení vysílače, přijímače ve formě širokopásmového osciloskopu a mechanických posuvů. Výsledný systém umožňuje pracovníkům firmy snadno provádět časově náročná měření. Automatizace měřícího procesu potom představuje značnou časovou úsporu a zvyšuje přesnost měření.

První oblastí použití výsledného zařízení je měření parametrů antén, detailněji po-psané v kapitole [1.3.](#page-11-2) Při tomto druhu měření je jedna anténa umístěna pevně a druhá se pohybuje za pomoci polohovacího zařízení. Tato měření jsou cenným zdrojem informací během vývoje antén pro zařízení vyvíjená ve firmě. Postupným skenováním elektromagnetického pole kolem antény (měření přenosu pro různé vzájemné polohy antén) dostane uživatel směrovou charakteristiku měřené antény.

Druhou oblastí použití je radarové skenování prostředí, detailně popsané v kapitole [1.4.](#page-14-0) Při tomto druhu použití je na polohovací zařízení umístěna dvojice antén. Polohovací zařízení tvoří pohyblivý radar, pohybem se potom dosahuje zvýšeného rozlišení.

Měřící pracoviště je složeno z polohovacího zařízení, generátoru signálu, obslužného počítače a přijímacího zařízení (vzorkovací osciloskop s 50  $\Omega$  vstupem). Předmětem této práce je návrh polohovacího zařízení, zejména jeho řídicí jednotky, implementace obslužného software pro počítač a provedení zkušebního měření.

## <span id="page-11-0"></span>1.1 Popis zadání

Systém má umožňovat automatizované měření charakteristik pro předem danou množinu bodů v prostoru. Automatizace je výhodou hlavně pro časově náročné měření, obsahující mnoho bodů, kde průběh v každém bodě je získáván postupným průměrováním přijímaného signálu v čase odstraňující šum. Obsluha zadá parametry a vlastní měření se může odehrávat zcela bez dohledu. Základem systému je mechanická sestava s pojezdem ve dvou osách, akčním rádiem přibližně 2000 mm v obou směrech a přesností lepší než 1 mm. Mechanická sestava je vybavena motory, koncovými snímači a řídicí jednotkou. Řídicí jednotka komunikuje s nadřazeným počítačem pomocí sítě LAN a umožňuje i místní nastavení polohy pomocí displeje a tlačítek. Aplikace v nadřazeném PC nastavuje polohovací zařízení a v závislosti na poloze sbírá data z osciloskopu AGILENT 86100C. Aplikace provádí vizualizaci a ukládání naměřených dat.

## <span id="page-11-1"></span>1.2 Technologie širokopásmových impulzů

Měřicí systém popisovaný v této práci využívá technologie UWB (Ultra Wide Band). Jedná se o signál ve formě pulzu, který je velice krátký v čase a tím široký ve frekvenčním spektru. Podrobný popis problematiky UWB je možné naleznout v  $[4]$ . UWB signál bývá definován jako signál, jehož relativní šířka pásma přesahuje 20 %. Zde je hlavní rozdíl od harmonického signálu, běžně úzkého ve spektru a dlouhého v čase. Výhodou takového signálu je specifický způsob šíření. Protože vysílaný impulz je krátký v čase, je i přijatý signál sekvencí různě zpožděných a tlumených impulzů. Nežádoucí signály, jako odrazy od stěn laboratoře nebo přeslechy mezi anténami, je potom možné vyloučit časovým oknem, nebo odečíst porovnáním s předchozím přijatým signálem a detekovat tak změnu v prostředí šíření.

## <span id="page-11-2"></span>1.3 Měření parametrů antén

Prvním využitím popisovaného zařízení je měření antén v blízké zóně. Měření antén rozlišujeme v blízké nebo vzdálené zóně. Obě tato měření umožňují získat stejné parametry ale s rozdílnými nároky na HW vybavení, tak i na následné zpracování signálu.

#### <span id="page-12-0"></span>1.3.1 Měření ve vzdálené zóně

Nejstarším způsobem pro měření parametrů antén je měření ve vzdálené zóně. Dvě antény (měřená a referenční) jsou umístěny daleko od sebe (řádově stovky metrů až kilometry) a prostor mezi nimi musí být prázdný. Otáčením jedné antény pak získáváme charakteristiku přenosu vzhledem k vzájemné poloze antén. Nevýhodou takového zařízení je nákladná infrastruktura v podobě dvou anténních stožárů a prostoru mezi nimi. Výhodou je potom jednoduchý princip. K takovému měření stačí vysílač o konstantním výkonu s možností modulace a selektivní měřič přijatého výkonu. Příklad měřících věží je na obr. [1.1,](#page-12-2) jedná se o věže společnosti RAMET na anténním polygonu v Kunovicích. Tyto věže jsou od sebe vzdáleny 70 m a měření probíhají proti třetí věži, umístěné 1024 m od těchto dvou věží. Pro velké antény, například přehledových radiolokátorů je to ale stejně jediný možný způsob měření.

<span id="page-12-2"></span>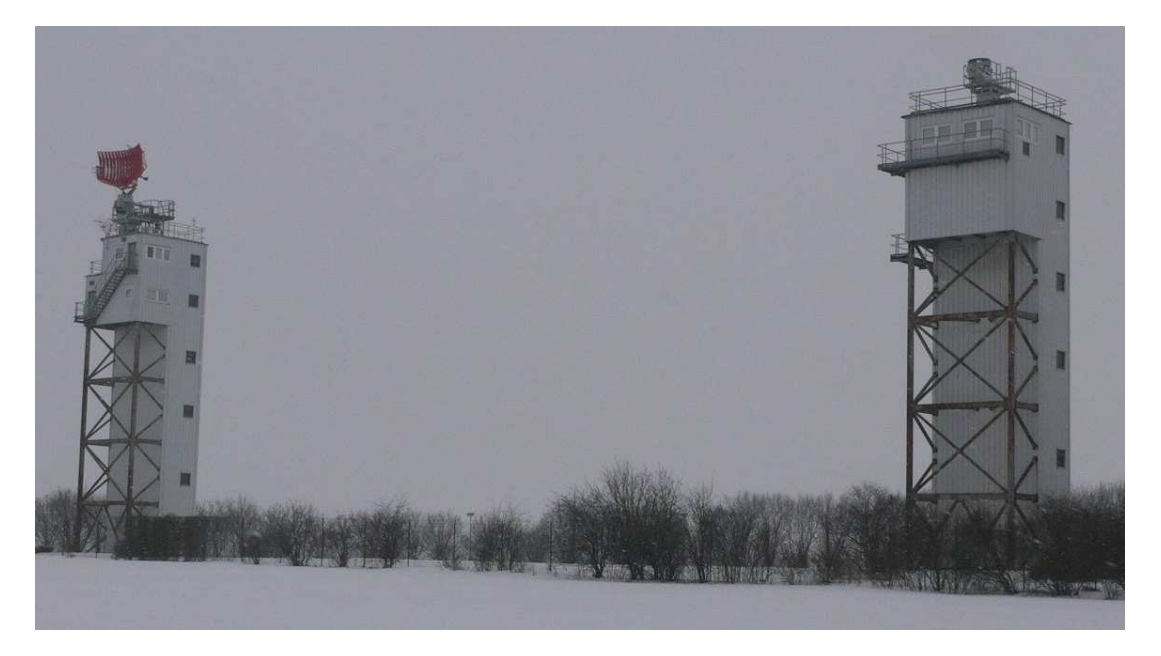

Obr. 1.1: Dvojice měřících věží (zdroj Ramet)

#### <span id="page-12-1"></span>1.3.2 Měření v blízké zóně

Měření v blízké zóně nevyžaduje tolik prostoru jako měření ve vzdálené zóně. Nevýhodou měření na malém prostoru (v místnosti) jsou četné odrazy, které měření zkreslují. Proto se takové měření provádí v bezodrazových komorách. Stěny bezodrazové komory pro anténní měření jsou obloženy jehlany, vyrobené z materiálu, který pohlcuje rádiové vlny.

<span id="page-13-1"></span>Tvar jehlanů použitých na obložení stěn potom rozptýlí zbylý odražený signál rovnoměrně do velkého prostoru. Příklad bezodrazové komory společnosti RAMET je na obr. [1.2.](#page-13-1)

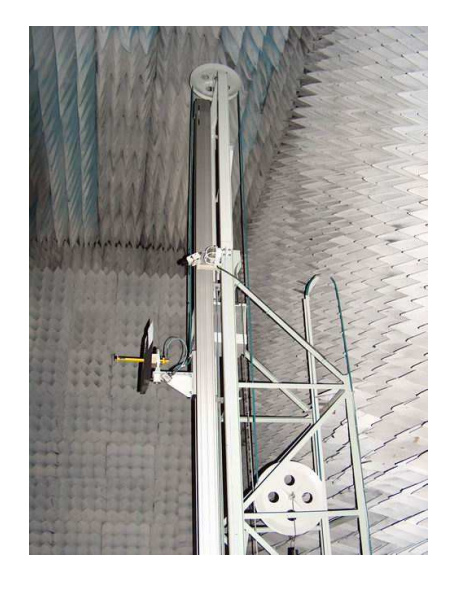

Obr. 1.2: Bezodrazná komora (zdroj Ramet)

#### <span id="page-13-0"></span>1.3.3 Impulzní měření v blízké zóně

Při měření antén postupem, který je popisován v této práci, nejsou kladeny zdaleka takové nároky na měřící prostředí. Nahrazení harmonického signálu krátkým impulzem mění i způsob vyhodnocování přijatého signálu. Namísto frekvenční oblasti se měření odehrává v časové oblasti. Tento postup je však složitější pro vyhodnocení přijatého signálu. V případě impulzního měření je jako vysílač použit generátor impulzů a jako přijímač osciloskop AGILENT 86100C. Tento osciloskop má padesáti-ohmový vstup a je tak přímo přizpůsoben k připojení antény. Anténa je připojena jen přes attenuátor zajišťující především ochranu před statickou elektřinou. Generátor a osciloskop jsou synchronizovány a pro přesné určení času přímo se šířícího impulzu je nutné znát také vzdálenost antén, délku koaxiálních kabelů a jejich činitel zpomalení. Při této konfiguraci měření se odrazy neprojeví, princip potlačení odrazů vysvětluje obr. [1.3.](#page-14-1) Odrazy vzniklé mimo přímou trasu signálu jsou přijaty osciloskopem později a je velice snadné je oddělit od požadovaného signálu na časové ose. Při tomto způsobu měření stačí volný prostor mezi vysílací a přijímací anténou a v blízkém okolí přímé trasy.

Další výhodou impulzního měření je šířka pásma signálu. Pokud porovnáme frekvenční spektrum vysílaného a všech přijatých signálů, dostaneme směrové charakteristiky antény

<span id="page-14-1"></span>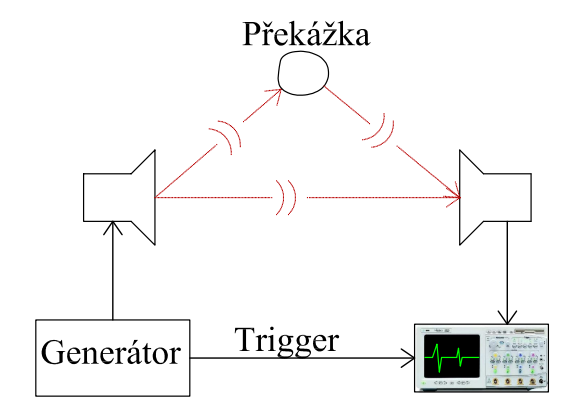

Obr. 1.3: Odraz impulzu od překážky

pro všechny frekvence ve spektru impulzu. Pro takové měření je nutné znát frekvenční spektrum vysílaného impulzu a frekvenční charakteristiku vysílací antény. Výhodou je značná úspora času oproti opakovanému měření harmonickým signálem různých frekvencí.

## <span id="page-14-0"></span>1.4 Radarové skenování prostředí

Druhým použitím pracoviště je radarové skenování prostředí. Při měření prostředí polohovací zařízení postupně pohybuje dvojicí antén v daném rastru. Pro každý bod rastru se snímá odraz radarového impulzu od prostředí, tvz. impulzní odezva. V anglické literatuře se setkáváme s pojmem GPR (Ground Penetrating Radar) - radar prostupující zemí a také s pojmem SAR (Synthetic-aperture radar) - zvyšování rozlišení radaru pomocí pohybu antén, používá se zejména na družicích a letadlech. Tato aplikace radarové techniky má mnoho praktických uplatnění:

- Archeologické průzkumy jsou aplikací, kde se hledají odrazy od kovových i nekovových předmětů v zemi. Přesná lokalizace a určení předmětů potom šetří práci při vykopávkách.
- Pro kontrolu statiky budov je důležité rozlišení ocelové výztuže od betonu a lokalizace trhlin a dutin. Železná výztuž je snadno odlišitelná od betonu, hustota výztuže však vyžaduje složité metody zpracování signálu. Trhliny a dutiny se projevují jako anomálie v homogenním materiálu. Stejně tak je možné lokalizovat rozvody a potrubí ve starých budovách.
- Geologický průzkum se zajímá o odrazy od rozhraní různých geologických vrstev. Různé materiály mají jinou permitivitu a jejich rozhraní vytváří odrazy.
- Detekce min patří k nejsložitějším aplikacím zemních radarů. Nášlapná mina dnes neobsahuje prakticky žádné kovy a její odlišení od okolního materiálu je možné jen podle odlišné permitivity. V současné době žádné zařízení neumožňuje naprostou jistotu v detekci min, technologie UWB však představuje nové možnosti.
- Kontrola stavu mostních konstrukcí a dopravních cest (silnic, dálnic, železnice). Probíhá podobně jako kontrola statiky budov, měřicí prostředky se montují na speciální vozidla.
- $\bullet$  Zajímavou aplikací impulzního skenování je použití v čidle pohybu. Jediná anténa bez možnosti pohybu sleduje odraz od objektů v místnosti, pokud se sled přijatých impulzů změní, je detekován pohyb.

# <span id="page-16-0"></span>Kapitola 2

# Teoretický rozbor

## <span id="page-16-1"></span>2.1 Popis měřicího pracoviště

Na obr. [2.1](#page-16-2) je zobrazeno uspořádání měřícího pracoviště. Postup ovládání uvažuje nastavení osciloskopu pomocí jeho čelního panelu. Tento způsob ovládání je vyhovující pro uživatele, kteří běžně používají osciloskop a jsou s jeho ovládacími prvky seznámeni. V aplikaci na obslužném počítači se nastavují parametry měřicí sekvence, například množina bodů v prostoru pro skenování nebo místo pro ukládání dat. Ovládání posuvníku je výhradně dálkové, místní ovládání se používá hlavně při umístění antén před započetím měření.

<span id="page-16-2"></span>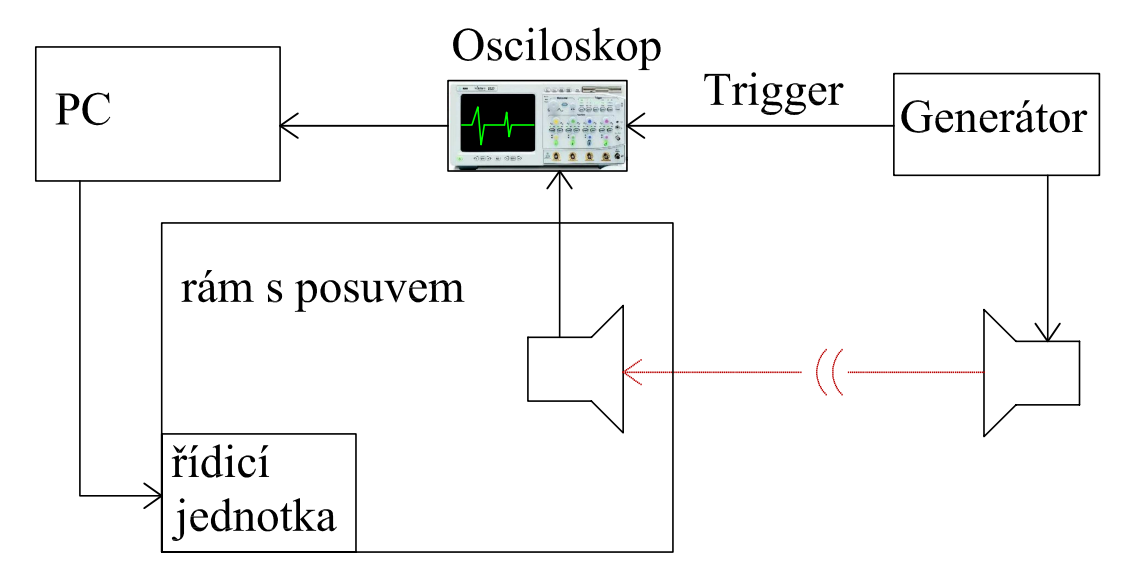

Obr. 2.1: Schéma měřicího pracoviště

## <span id="page-17-0"></span>2.2 Výběr komunikačního rozhraní

Při výběru komunikačního rozhraní bylo vybíráno z rozhraní běžných u dnešních počítačů. Nejběžnější dnešní rozhraní je bezesporu USB, to má však omezenou délku připojení a je náchylné na elektromagnetické rušení. Další variantou bylo použití převodníku FT232R a prodloužení USB pomocí převodu na RS232 nebo RS422. Takové řešení však představuje nutnost výroby nebo zakoupení dalších převodníků a tím ztrátu elegance koncepce.

Pro komunikaci byla nakonec zvolena sít Ethernet na běžném kabelu UTP kategorie 5. Tím bylo dosaženo prakticky neomezené vzdálenosti přenosu. Diferenciální zapojení UTP kabelu spolu s galvanickým oddělením zaručuje dostatečnou odolnost proti rušení. Řídicí jednotka mechanické části byla vybavena rozhraním Ethernet. Propojení osciloskopu, posuvníku a PC bylo provedeno přes switch.

## <span id="page-17-1"></span>2.3 Výběr druhu motorů

Při výběru typu motorů byly uvažovány varianty stejnosměrných nebo krokových motorů. Výhodou stejnosměrných motorů je dobrý poměr výkonu ku velikosti. Stejnosměrný motor se obejde bez řízení rozběhu. Pro určení polohy posuvu by však bylo nutné použít nějaký senzor, například optický enkodér. Výhodou krokového motoru je mechanická odolnost zaručená umístěním vinutí do statoru. Další výhodou je snadné řízení rychlosti a polohy, řídicí jednotka pouze počítá kroky motoru.

## <span id="page-17-2"></span>2.4 Návrh řídicí jednotky

Řídicí jednotka představuje rozhraní mezi vyšším systémem a motory, které pohybují pojezdem. Jednotka byla umístěna na rám posuvníku tak, aby byla snadno přístupná pro místní ovládání. Blokové schéma řídicí jednotky je na obr. [2.2.](#page-18-2) Mikroprocesor ovládá budiče motorů a zobrazuje data na displeji. Řídicí jednotku je možné ovládat pomocí klávesnice nebo přes Ethernet. Modul LCD displeje zobrazuje aktuální polohu pojezdu.

<span id="page-18-2"></span>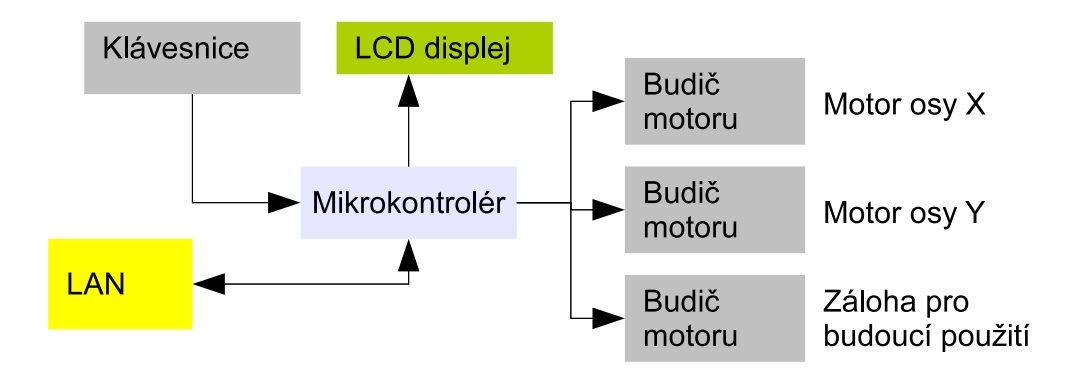

Obr. 2.2: Blokové schéma řídicí jednotky

# <span id="page-18-0"></span>2.5 Problematika elektromagnetické kompatibility

Elektromagnetické rušení je rozhodující primárně v následujících částech měřícího stanoviště

- Motory Nejsilnějším zdrojem rušení jsou bezesporu motory. Použitím samosvorných převodovek na měřícím rámu je možné zcela vyloučit rušení od motorů vypnutím proudu po dosažení požadované polohy.
- Napájecí zdroje Pro eliminaci rušení vlivem zdrojů jsou pro stabilizaci napájecích hladin použity lineární stabilizátory.
- Komunikace Jako komunikační rozhraní byla vybrána síť Ethernet na médiu UTP, kde vzhledem ke galvanickému oddělení a diferenčnímu zapojení vykazuje vysokou odolnost proti rušení.

## <span id="page-18-1"></span>2.6 Návrh software pro PC

Pro tvorbu aplikace byl zvolen jazyk Visual C++ a prostředí Microsoft Visual Studio. Požadavky na obslužný SW určily podobu aplikace jako jedno okno rozdělené do dvou částí - ovládací a zobrazovací. Ovládací část umožňuje nastavení všech parametrů běhu programu. Zobrazovací část vizualizuje aktuální měřený průběh napětí, polohu posuvníku a grafickou reprezentaci nasnímaných dat.

Pro ukládání měřených dat bylo z důvodu kompatibility vhodné zvolit formát, kterým běžně ukládá data osciloskop. Tím bylo zajištěno, že další programy, které zpracovávali data naměřena osciloskopem při běžném měření, budou schopny zpracovat data z auto $matizovaného měření.$ 

# <span id="page-20-0"></span>Kapitola 3

# Použité technologie

V této kapitole se nachází popis technologií a postupů použitých v práci a ostatní kapitoly se na ně odkazují.

# <span id="page-20-2"></span><span id="page-20-1"></span>3.1 Komunikační protokoly měřících přístrojů

#### 3.1.1 SCPI

Většina dnešních laboratorních přístrojů podporuje standart SCPI (Standard Commands for Programmable Instruments). Tento standart specifikuje syntaxi, strukturu a datový formát pro komunikaci s přístroji v automatizovaném měřícím systému. Prvně byl tento standart uveden v roce 1990 jako vyšší vrstva nad rozhraním GPIB. Později se standart příkazů rozšířil na různá fyzická média, výhodou je nezávislost příkazů na technickém řešení a protokolu přenosu dat.

Standart SCPI obsahuje:

- Množinu příkazů pro ovládání měřících přístrojů a hierarchii zápisu.
- Povinné příkazy (Common commands) které musí obsahovat každý přístroj, slouží k identifikaci přístroje a jeho stavu
- formáty přenosu dat

Z povinných příkazů například \*IDN? slouží k identifikaci přístroje nebo \*RST provede reset přístroje. Každá skupina přístrojů potom obsahuje stejné příkazy typické pro skupinu. Například každý osciloskop používá stejné příkazy pro nastavení rozlišení a časové základny.

#### <span id="page-21-0"></span>3.1.2 Knihovna VISA

Knihovna VISA (Virtual Instrument Software Architecture) umožňuje jednotný přístup k různým přístrojům připojených přes různá rozhraní. Komunikace s přístrojem začíná vždy příkazem viOpen, jehož parametr určuje, jak je přístroj připojen. Parametrem může být USB, IP adresa, COM port nebo jiný řetězec identifikující druh připojení. Další komunikace probíhá již nezávisle na druhu připojení. Začleněním knihovny VISA do svého programu získává programátor jednoduchý přístup k jakémukoli měřícímu přístroji.

## <span id="page-21-1"></span>3.2 Mikrokontrolér ATmega64

Při výběru procesoru bylo uvažováno několik druhů procesorů: procesory s jádrem 8051, procesory AVR a procesory ARM s integrovaným řadičem pro Ethernet. Pro realizaci byl vybrán procesor řady AVR společnosti Atmel, jehož výhodou byla jednoduchost programování a dostupnost vývojového prostředí. Tento výběr vedl na nutnost použití převodníku sériové linky na Ethernet, použité řešení je však jednoduché z hlediska implementace. Rídicí jednotka posuvníku byla postavena s využitím osmibitového mikro-procesoru ATmega64, kompletní dokumentaci je možné nalézt v [\[3\]](#page-50-2).

#### <span id="page-21-2"></span>3.2.1 Architektura mikroprocesoru

Procesory ATmega jsou vybaveny jádrem AVR s redukovanou instrukční sadou. Instrukce procesoru je šestnáctibitová a vykonává se zpravidla v jednom taktu procesoru. Instrukce pracují s osmibitovými operandy. Pro matematické instrukce slouží aritmetická jednotka (ALU) napojená přímo na 32 identických a rovnocenných registrů. Vnitřní uspořádání procesoru je na obr. [3.1.](#page-22-2)

<span id="page-22-2"></span>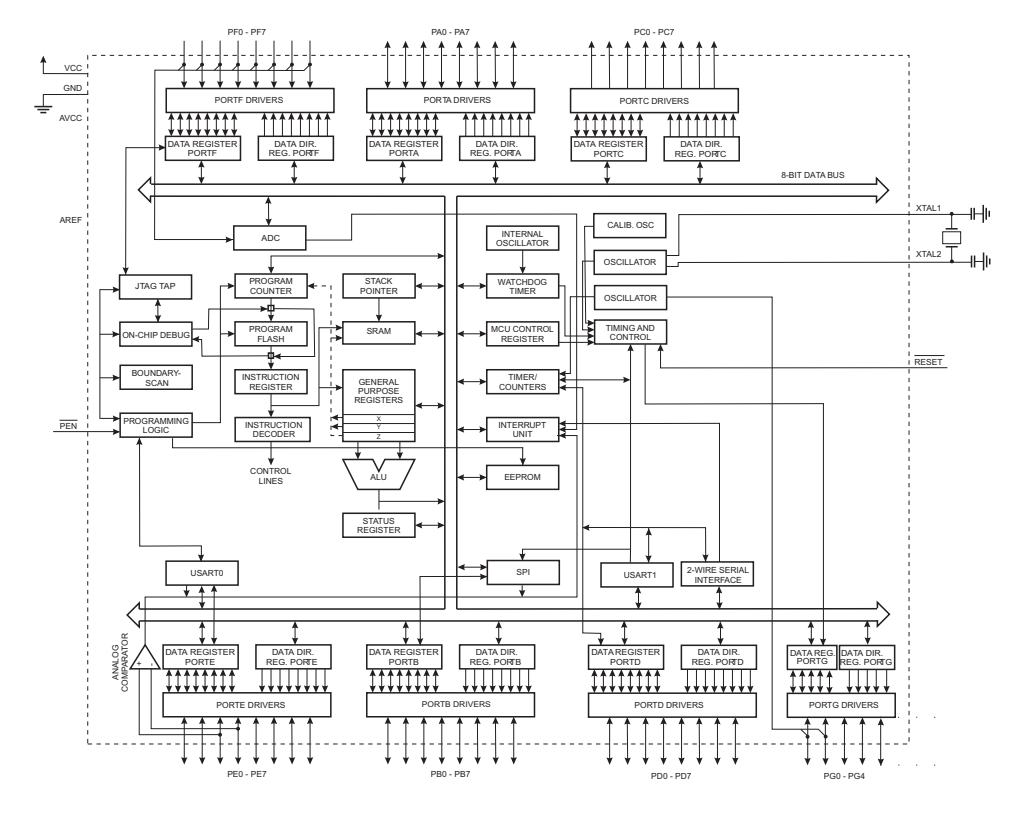

Obr. 3.1: Vnitřní schéma procesoru

### <span id="page-22-0"></span>3.2.2 Vývojové prostředky

Pro vývoj firmware mikroprocesoru bylo použito vývojové prostředí AVR studio v 4.0. Toto prostředí obsahuje editor zdrojového kódu, překladač a simulátor procesoru. Přímo z prostředí AVR studia je možné používat programátor kompatibilní se standartem STK500.

Pro přenos zkompilovaného programu do mikroprocesoru byl zpočátku používán programátor Biprog. Tento programátor komunikuje s PC přes USB pomocí převodníku FT232RL a s mikroprocesorem přes rozhraní SPI. Později byla vyvinuta aplikace pro PC "JelwaLoader" komunikující s vlastním bootloaderem. Tato aplikace využívá signálů DTR a RTS k resetu procesoru a aktivaci bootloaderu a sériové linky k přenosu programu.

#### <span id="page-22-1"></span>3.2.3 Bootloader

Bootloader, neboli zavaděč, je speciální program, který umožňuje nahrávat novou aplikaci do procesoru bez použití programátoru. V procesorech řady AVR se prostor vnitřní paměti programu dělí na část pro aplikaci a část pro bootloader. Část pro bootloader se zpravidla nachází v horní části paměti programu a její velikost lze měnit pomocí fuse bitů. Při použití bootloaderu je nutné zajistit, aby se aktivoval jen v případě požadavku. Po každém restartu procesoru dojde nejprve ke spuštění bootloaderu, ten několikrát otestuje pin procesoru, který slouží k volbě mezi aplikací a bootloaderem. V případě vysoké úrovně se bootloader ukončí a předá procesor aplikaci. V případě nízké úrovně inicializuje sériovou linku a čeká na instrukce.

Aktivační pin a reset procesoru jsou přivedeny na signály DTR a RTS Xportu. Tím je zajištěna jednoduchá možnost resetu procesoru a aktivace bootloaderu přes sít Ethernet.

U běžných bootloaderů, jako je protokol STK500, jsou data přenášena v krátkých paketech a okamžitě potvrzována. Při použití takového principu přes Ethernet by došlo ke zbytečnému zpomalení přenosu. Zpomalení by bylo způsobeno jak zabalením krátkých dat do paketu a tím převažujícím podílem režije, tak latencí přenosu paketu přes sít. Bootloader použitý v této práci je optimalizován na použití přes sít Ethernet a přenáší najedou celou stránku paměti programu (128 slov = 256 bytů).

Ukládání dat se děje po stránkách. Příslušná stránka flash paměti programu se nejprve smaže, poté se do programovacího bufferu zapíše jedna stránka programu. Buffer zaplněný stránkou programu se poté zkopíruje na příslušnou pozici ve flash paměti programu. Do programovacího bufferu je možné přistupovat náhodně, do flash paměti programu je však možné zapisovat jen po stránkách.

## <span id="page-23-0"></span>3.3 Krokový motor

Princip krokového motoru spočívá ve statorových cívkách a rotoru tvořeného permanentními magnety nebo jen magneticky měkkou ocelí. Pólové nástavce na statoru a rotoru potom zjemňují krok motoru na větší počet kroků, než má motor cívek. Použitý motor umožňuje 200 kroků na otáčku bez použití proudového zjemnění kroku (microstepping).

Výhodou krokových motorů je přesné řízení polohy bez zpětné vazby. Pokud je motor zatěžován momentem menším než nominálním a je ošetřen rozběh, stačí k určení polohy pouze počítat kroky. Nevýhody krokových motorů je velká hmotnost vzhledem k momentu a proud procházející v klidu. Hmotnost nehraje v této konkrétní aplikaci zásadní roli. Proud procházející motorem v klidu vede k jeho nadměrnému zahřívání. V této práci bylo použito samosvorných převodovek a vypínání proudu po zabrzdění, tím byl tento problém eliminován.

Použitý krokový motor obsahuje čtveřici cívek, všech osm vývodů je vyvedeno. Takto

provedený motor umožňuje zapojení cívek sériově, paralelně nebo bipolárně. Při sériovém zapojení dochází k menšímu proudovému namáhání budičů. Paralelní zapojení umožňuje větší rychlosti otáčení vzhledem k nižší indukčnosti takto zapojených cívek. Bipolární zapojení zjednodušuje budící obvody za cenu snížení výkonu.

## <span id="page-24-0"></span>3.4 Budič krokového motoru A3977

Pro ovládání krokového motoru bylo uvažováno několik variant:

- Budič z diskrétních součástek v zapojení do můstku. Můstkové zapojení vyžaduje velké množství součástek (4 tranzistory na vinutí) a je složité pro implementaci. Je nutné zajistit napájecí hladiny pro spínání tranzistorů (při použití unipolární technologie) a obvody pro řízení proudu vinutími.
- Budič z diskrétních součástek v bipolárním zapojení. Bipolární zapojení vyžaduje polovinu tranzistorů ve srovnání s můstkem, proud však prochází vždy jen jedním vinutím v páru. Výhodou je snažší řízení tranzistorů řízení proudu vinutími.
- Použití integrovaného budiče značně zjednodušuje konstrukci. Tato varianta byla vybrána pro účely práce, konkrétně byl zvolen obvod A3977, detailně popsaný v [\[2\]](#page-50-3).

Budič motoru A3977 je výrobkem firmy Allegro a obsahuje kompletní obvody pro ovládání krokového motoru. Jeho součástí jsou dva plné mosty složené z tranzistorů N-MOS a nábojová pumpa pro vytváření napětí na otvírání těchto tranzistorů. Dále obsahuje obvody pro měření proudu každým vinutím motoru pomocí vnějších bočníků a dekodér pro řízení proudu vinutími ve volitelném režimu microsteppingu. Vnitřní uspo-řádání integrovaného budiče je na obr. [3.2.](#page-25-1)

Obvod se ovládá pomocí signálů ENABLE, DIR a STEP. Signály MS1 a MS2 volí režim microsteppingu. Signál ENABLE v logické nule aktivuje koncové tranzistory budiče. Signál DIR určuje směr otáčení motoru a s každou vzestupnou hranou signálu STEP se provede jeden krok motoru.

Automatická regulace proudu umožňuje nastavit proud vinutím motoru pomocí samostatného pinu. Bez regulace proudu by proud při stojícím motoru byl příliš velký, nebo by při vyšších rychlostech docházelo vlivem indukčnosti motoru k poklesu proudu a tím i mechanického momentu. Budič měří proud každým vinutím a pomocí zpětné vazby

<span id="page-25-1"></span>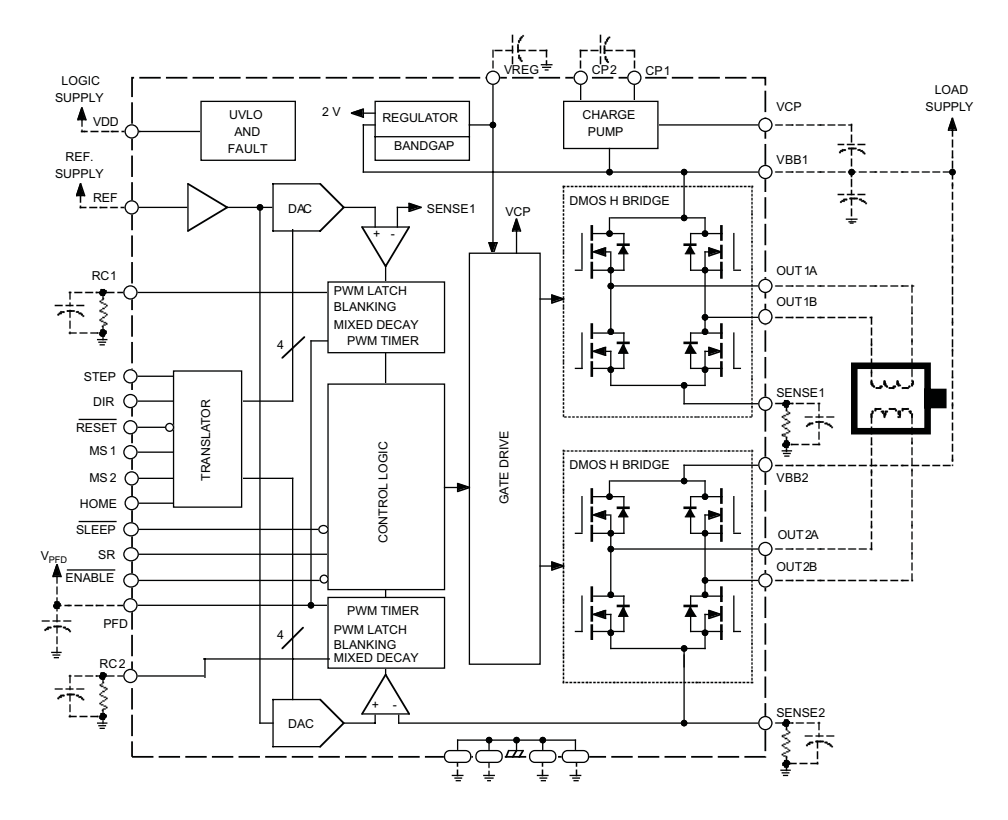

Obr. 3.2: Vnitřní schéma budiče

reguluje PWM pro spínání výkonových tranzistorů. Proud vinutím se řídí pomocí vztahu

$$
I_{max} = \frac{V_{ref}}{8 \cdot R_s} \tag{3.1}
$$

kde  $I_{max}$  je maximální proud vinutím,  $V_{ref}$  je řídicí napětí a  $R_s$  je hodnota odporu bočníku pro měření proudu. Napětí  $V_{ref}$  je poté možné nastavovat pomocí odporového trimru nebo DA převodníkem a tak snadno nastavovat proud vinutím motoru.

## <span id="page-25-0"></span>3.5 Modul Lantronix XPort

Mikroprocesor v řídící jednotce bylo nutné vybavit rozhraním do sítě Ethernet. Po uvážení mnoha modulů byl vybrán modul XPort. Rozhodující výhodou byla možnost provozu v režimu virtuálního sériového portu a tím spojená snadná implementace.

Zařízení XPort vyrábí společnost Lantronix. Jedná se kompletní převodník Ethernet - sériová linka. Elektronika je přímo vestavěna do konektoru RJ-45, který je asi dvakrát delší než obyčejný konektor, jeho fotografie je na obr. [3.3.](#page-26-2) Při této velikosti v sobě sdružuje konektor, oddělovací transformátor, rozhraní pro 10/100BASE ETHERNET a <span id="page-26-2"></span> $\mathrm{DSTni}^\mathrm{TM}$  síťový SoC procesor. Výkonný procesor šestnáctibitové architektury x86 pracuje na rychlosti 12 MIPS. K dispozici je 128 kB paměti pro firmware a 384 kB paměti pro webové stránky. Napájení modulu je 3,3 V, odběr běžně 300 mA. Sériová linka je 5 V tolerantn´ı.

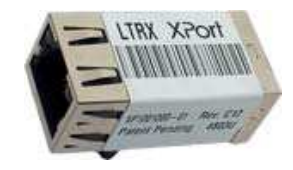

Obr. 3.3: XPort

#### <span id="page-26-0"></span>3.5.1 Konfigurace modulu

Pro provoz XPortu jako převodníku na virtuální sériový port je nutné instalovat do počítače příslušný SW. Jendá se o DeviceInstaller pro první oživení XPortu a nastavení IP adresy. Dále CPR Redirector - virtuální sériový port ke kterému patří programy CPR Manager a CPR Monitor pro nastavení a testování virtuálních portů. V programu CPR Manager je nutné přiřadit konkrétní XPort s nastavenou IP konkrétnímu COM portu v počítači.

COM port může být plný nebo omezený. U omezeného portu se přes Ethetnet přenáší pouze data. Nastavení portu se provádí pouze v Xportu pomocí webového rozhraní, telnetu, nebo CPR manageru. Nastavení rychlosti přenosu v terminálu nemá vliv. U plného portu se přenáší nastavení pomocí telnetu, je tedy možné používat pomocné signály (DTR,RTS...) a měnit rychlost přenosu z aplikace. Nastavení druhu portu v CPR manageru musí souhlasit s konfigurací Xportu.

#### <span id="page-26-1"></span>3.5.2 Ovládání přes webové stránky

Xport obsahuje 384kB prostoru pro vlastní webové stránky. Při požadavku webového ovládání zařízení za Xportem je nejjednodušší cestou použití Java Appletu. Applet pro ovládání je stažen při otevření webové stránky a spuštěn na počítači uživatele. Poté naváže komunikaci s X-portem a vytvoří ovládací GUI.

# <span id="page-27-0"></span>Kapitola 4

# Návrh a realizace polohovacího zařízení

Následující kapitola popisuje návrh a realizaci polohovacího zařízení (dále posuvníku) z hlediska mechanické konstrukce a elektronického zapojení.

## <span id="page-27-1"></span>4.1 Mechanická sestava

Kostra posuvníku je složena ze standardních hliníkových profilů společnosti Alutec K & K. Vyrobena byla na základě náčrtku popisujícího základní rozměry a mechanickou funkci. Podrobný výkres byl vytvořen konstruktérem společnosti Retia a není součástí této práce. Rám je opatřen plošinou pro pohyb antén, tato plošina se pohybuje svisle po pohyblivém nosníku. Pohyb plošiny zajišťuje plastový ozubený řemen poháněný krokovým motorem přes samosvornou převodovku. Celý nosník, včetně motoru pro vertikální posun, se pohybuje horizontálně na dvou vodicích lištách. Pohyb nosníku je zajištěn dvěma plastovými řemeny v dolním a horním nosníku rámu. Současný pohon obou řemenů je zajištěn dutou hřídelí s malým zkrutem. Hřídel je poháněna krokovým motorem přes samosvornou převodovku. Rám je vybaven otočnými kolečky pro snadný pojezd a patkami, umožňují celý rám položit do horizontální polohy. Horizontální položení umožňuje vodorovný pohyb plošiny v malé výšce nad zemí. Fotografie posuvníku před montáží elektroniky je na obr. [4.1.](#page-28-2)

<span id="page-28-2"></span>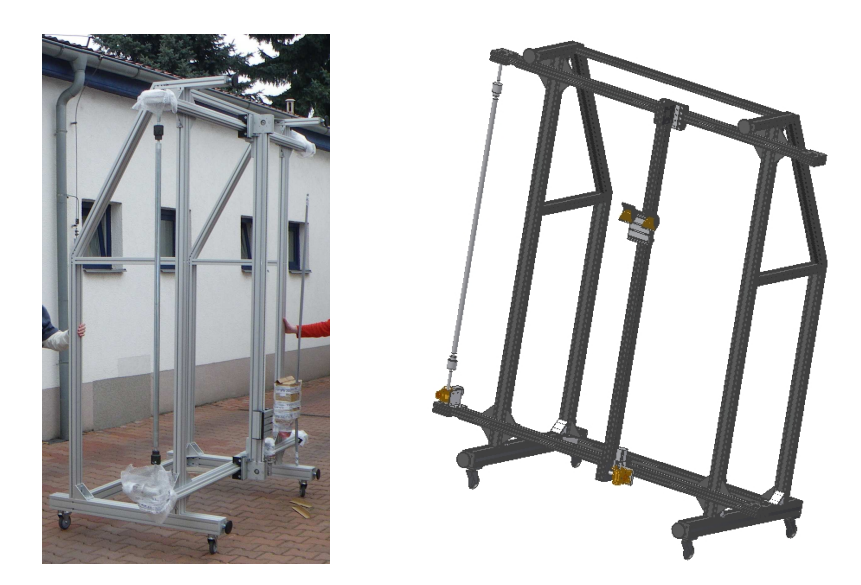

Obr. 4.1: Posuvník před osazením a jeho model

## <span id="page-28-0"></span>4.2 Osazení mechanikého rámu elektronikou

Rám posuvníku byl osazen dvěma krokovými motory firmy Microcon typ SX23-1020. Z každého motoru je vyvedeno osm vodičů (4 vinutí), příslušná vinutí jsou zapojena paralelně. Motory pohybují pojezdy přes samosvorné převodovky se šnekovým převodem, tím je zajištěna dostatečná přesnost a síla pojezdu. Samosvorné převodovky také umožňují vypnutí proudu vinutími motorů po dosažení požadované polohy, tím se snižuje rušení ovlivňující měření. Převodový poměr udává rozlišení pojezdů na 10,8 kroku na milimetr bez použití microsteppingu. Fotografie zachycující detaily krokových motorů a koncových spínačů jsou na obr. [4.2.](#page-29-3)

Konce pojezdové dráhy byly opatřeny koncovými spínači. Jako spínací element byl vybrán mikrospínač s pružnou páčkou. Spínač sepne při malém vychýlení, ale snese vychýlení o několik milimetrů větší. Tím je zajištěna dostatečná odolnost spínače. Spínač je realizován na desce plošného spoje, která plní funkci hlavně mechanické opory.

### <span id="page-28-1"></span>4.3 Soustava souˇradnic

Pro souřadnice pojezdu byla zvolena kartézská soustava odpovídající směrům posunu. Jako počátek soustavy byl zvolen bod v levém horním rohu rámu z pohledu zezadu (pohled na ovládání řídící jednotky, antény se umísťují zepředu). Počátek se nachází

<span id="page-29-3"></span>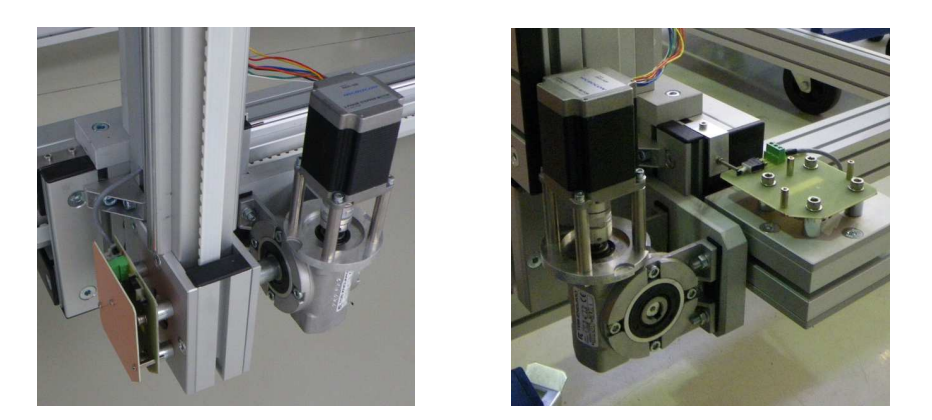

Obr. 4.2: Osazení rámu: motory, převodovky a koncové spínače

několik milimetrů od koncových dorazů a při normálním provozu plošina do koncových spínačů nenaráží. Souřadnice pro pohyb pojezdu se zadávají v milimetrech v intervalu 0 až 1950 pro obě osy.

# <span id="page-29-1"></span><span id="page-29-0"></span>4.4 Řídicí jednotka

#### 4.4.1 Elektrická funkce

Tato podkapitola popisuje řídicí jednotku posuvníku z hlediska elektroniky. Schéma zapo-jení řídicí jednotky je umístěno v příloze [A.](#page-52-0) Tematicky je možné zapojení řídicí jednotky rozdělit na několik bloků.

- $\bullet$  Mikroprocesor a okolí
- Budič krokového motoru  $(3x)$
- $\bullet$  Modul klávesnice a displeje
- $\bullet$  Rozhraní sítě Ethernet

<span id="page-29-2"></span>Jednotlivé bloky jsou popsány níže.

#### 4.4.1.1 Mikroprocesor a okolí

Použitý mikroprocesor ATmega64, detailněji popsán v kapitole [3.2,](#page-21-1) vyžaduje ke své funkci jen minimum součástek. Jako zdroj hodinového kmitočtu slouží externí krystal o frekvenci 16 MHz doplněný dvojicí keramických kondenzátorů. Reset obvodu je zajištěn kombinací vnitřní kapacity resetovacího pinu a rezistorem o hodnotě 10kΩ. Napájecí napětí pro procesor a ostatní logické obvody poskytuje lineární stabilizátor napětí 7805 opatřený filtračními a blokovacími kondenzátory. Lineární stabilizátor byl zvolen z hlediska minimálního vyzařovaného rušení. K procesoru jsou dále připojeny konektory pro SPI programování, připojení bloku displeje a klávesnice a koncových snímačů mechaniky.

#### <span id="page-30-0"></span>4.4.1.2 Budič krokového motoru

Tento blok je v zapojení celkem třikrát a opakuje se beze změn. Jádrem bloku je integrovaný obvod A3977 od společnosti Allegro. Obvod vyžaduje ke své funkci jen minimum externích součástek. Na horní straně schématické značky obvodu jsou připojeny kondenzátory pro filtraci a blokování napájení a také pro činnost nábojové pumpy. Nábojová pumpa zajišťuje vyšší napětí pro otevírání unipolárních tranzistorů integrovaných tranzistorových můstků. Pravá strana schématické značky zachycuje výstupní piny a připojení odporů pro snímání proudu vinutími (bočníky). Úbytek napětí na těchto odporech (hodnota 0,18 Ω) slouží pro zpětnovazební PWM regulátor proudu vinutími. Jako referenční napětí regulátoru proudu slouží výstup odporového trimru připojený na vstup REF. Funkce logických vstupů je detailně popsána v kapitole [3.4.](#page-24-0) Rezistor na vstupu ENA-BLE zajišťuje vypnutí budičů při vysoké impedanci na pinu procesoru například během resetu, nebo před inicializací procesoru. RC články u pinů RC1 a RC2 slouží jako oscilátory pro PWM budiče.

#### <span id="page-30-1"></span>4.4.1.3 Modul klávesnice a displeje

Modul klávesnice a displeje byl proveden jako samostatná deska plošného spoje. Byl zvolen modul displeje s běžným obvodem HD44780U. Modul má velikost 2x16 znaků. Odporovým trimrem je možné nastavit kontrast LCD displeje. V modulu se dále nacházejí tlačítka a zdvihací rezistory. Zákmity tlačítek jsou ošetřeny softwarově.

#### <span id="page-30-2"></span>4.4.1.4 Rozhraní sítě Ethernet

Jako rozhraní do sítě Ethernet slouží obvod Xport integrovaný do prodlouženého tělesa konektoru RJ45 detailně popsaný v kapitole [3.5.](#page-25-0) Obvod je napájen napětím 3,3 V z lineárního stabilizátoru. Vstup obvodu je 5 V tolerantní. Pro převod signálu z 3,3 V úrovně na 5 V úroveň je použito hradlo AND v pouzdře SOT23-5.

#### <span id="page-31-0"></span>4.4.2 Mechanické provedení

Rídicí jednotka je vestavěna do krabice složené z profilů KO H10 a KO K2 délky 165 mm, dodavatel Fischer elektronik. Při návrhu umístění do krabice bylo počítáno s jejím svislým umístěním na rámu posuvníku, proto nejsou žádné otvory v horním panelu. Veškeré konektory jsou vyvedeny ze spodní strany krabice.

Pro napájení byl použit standardní dutinkový konektor. Kabel sítě Ethernet se připojuje přímo do obvodu X-port, který je proveden v pouzdře konektoru RJ45 a je přístupný na spodním panelu mezi ostatními konektory. Pro připojení koncových spínačů slouží konektor Canon9. Krokové motory jsou připojeny pomocí mikrofonních konektorů zajištěných maticí. Z čela krabice jsou potom provedeny otvory pro tlačítka a displej.

<span id="page-31-2"></span>Osazená řídící jednotka je na obrázku obr. [4.3](#page-31-2) již připevněna na rám posuvníku. Čela krabice byly provedeny z 2mm silného hliníkového plechu. Tvary plechů, otvory v nich a otvory v přední stěně krabice byly vyvedeny podle výkresů v příloze [D.](#page-61-0)

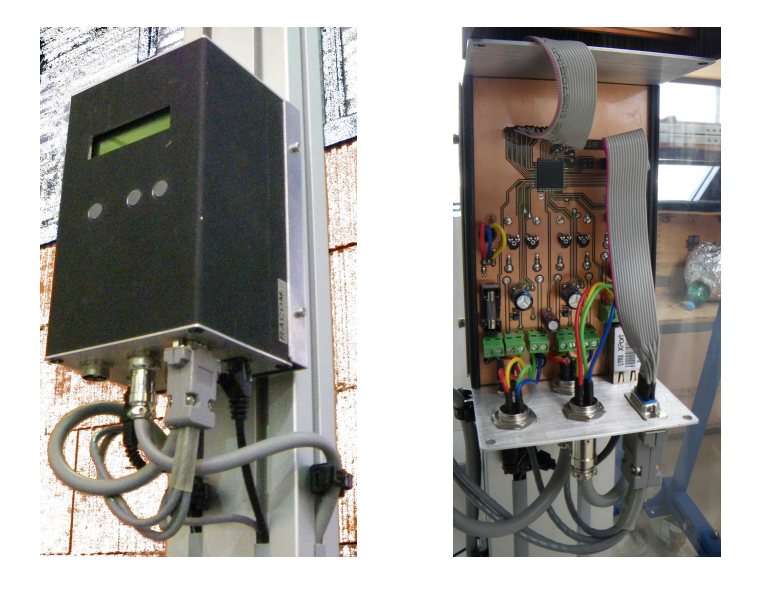

Obr. 4.3: Řídicí jednotka namontovaná na rámu posuvníku

#### <span id="page-31-1"></span>4.4.3 Komunikace s nadřazeným PC

Při návrhu komunikačního protokolu byl jako vzor zvolen standart SCPI podrobněji popsán v kapitole [3.1.1.](#page-20-2) Původně bylo v plánu implementovat standart SCPI tak, aby bylo možné prohlásit posuvník za SCPI kompatibilní. Po prozkoumání povinných částí standartu byl z povinných příkazů implementován jen příkaz IDN. Soubor příkazů pro ovládání je tvořen pouze běžnými znaky z klávesnice a je tedy možné ovládat posuvník

i bez nadřazené aplikace například pomocí terminálu. Nevýhodou umožnění ovládání z terminálu je poté absence zabezpečení pomocí kontrolního součtu. Přenos je tedy zabezpečen pouze použitím užší skupiny znaků, znaky nepatřící mezi alfanumerické tedy značí poškození zprávy.

Příkazy pro ovládání posuvníku jsou uvedeny v tabulce tabulka [4.1.](#page-32-0) Příkaz \*IDN? funguje shodně jako ve standartu SCPI a vrací identifikační řetězec. Pro pohyb na absolutní polohu se používá příkaz MA, což je zkratka z MoveAbsolute. Pro relativní posun je možné použít MR, což je zkratka z MoveRelative. Příkaz SET nastavuje počítadlo osy na danou hodnotu a používá se výhradně pro kalibraci polohy posuvníku. Pro zjištění aktuální polohy pojezdu posuvníku slouží příkaz POS, odpovědí na tento příkaz je aktuální poloha v danné ose. Příkazem STATUS se může nadřazený systém dotázat na stav posuvníku. Pokud posuvník odpoví BUSY, je pojezd v pohybu. Odpovědí READY dává posuvník najevo dosažení požadované polohy a zastavení pojezdu. Řetězec READY se odesílá jako odpověď na dotaz STATUS a také vždy po dosažení nastavené polohy.

<span id="page-32-0"></span>

| Příkaz                      | parametry                    | funkce                   | odpověď         |
|-----------------------------|------------------------------|--------------------------|-----------------|
| $*IDN?$                     |                              | dotaz na identifikaci    | Posuvnik v 1.0  |
| MA: <i>osa</i> : <i>x</i> ; | $osa \in \{X, Y, Z\}$        | pohyb na souřadnici v mm |                 |
|                             | x-číslo $0 \approx 1950$     |                          |                 |
| MR: <i>osa</i> : <i>x</i> : | $osa \in \{X, Y, Z\}$        | relativní pohyb v mm     |                 |
|                             | x-číslo $\pm 0 \approx 1950$ |                          |                 |
| SET: <sub>cosa:xx</sub>     | $osa \in \{X, Y, Z\}$        | nastaví počítadlo osy    |                 |
|                             | x-číslo $0 \approx 1950$     |                          |                 |
| POS:osa:?                   | $osa \in \{X, Y, Z\}$        | dotaz na polohu v ose    | POS:osa:pozice; |
| STATUS?                     |                              | dotaz na stav            | BUSY nebo READY |

Tabulka 4.1: Tabulka příkazů pro ovládání posuvníku

# <span id="page-33-0"></span>Kapitola 5

# Firmware mikrokontroléru řídicí jednotky

Firmware byl implementován v jazyce C, použito bylo prostředí AVR Studio 4.0 a překladač WinAVR.

## <span id="page-33-1"></span>5.1 Rozdělení úloh na procesy

Mikroprocesor ve zde popisované aplikaci provádí paralelně několik úloh. Aby byl zajištěn paralelní běh více úloh, je část programu vykonávána v obslužných rutinách přerušení. Tím je dosaženo podobného efektu, jako při použití operačního systému a paralelně běžících procesů. Část programu, která není kritická na časovaní, běží v hlavním programu. Ostatní části programu potom volá nějaká rutina přerušení, jedná se o krátké ´ulohy, kter´e po ukonˇcen´ı pˇredaj´ı chod procesoru zpˇet hlavn´ımu programu. Komunikace mezi částmi programu je zajištěna pomocí globálních promněnných typu volatile (optimalizace při překladu programu bere na vědomí možnost změny promněnné jiným procesem).

Hlavní program obsluhuje displej a tlačítka, odesílá odpovědi na dotazy přijaté sériovou linkou a zajišťuje přepočet milimetrů na kroky krokových motorů. Příjem příkazů po sériové lince se nachází v obslužné rutině přerušení sériové linky. Regulátor polohy pojezdu je volán v obslužné rutině přerušení časovače 0.

## <span id="page-34-0"></span>5.2 Hlavní program

<span id="page-34-1"></span>Hlavní program nejprve inicializuje procesor a poté skončí v nekonečné smyčce.

#### 5.2.1 Inicializace

Prvním krokem inicializace procesoru je rozdělení pinů procesoru na vstupní a výstupní. Každému portu procesoru je přiřazen registr DDR, neboli Data Directon Register. Nastavením příslušného bitu v DDR se pin procesoru nastaví jako výstup pro logickou " $1^{\circ}$ nebo jako vstup pro logickou "0" Poté dojde k nastavení budičů krokových motorů na žádný mikrostepping a vypnuté výstupní brány. Dále procesor aktivuje sériovou linku a nastaví příslušný formát dat a přenosovou rychlost. Aktivace displeje probíhá vlastní inicializací modulu a smazáním obrazovky. Nastaví se také časovače pro řízení periodicky opakovaných dějů. Předdělička pro časovač 0 se nastaví na dělící poměr 256, velikost časovače 8 bitů určuje frekvenci přetečení podle vzorce

$$
f_{int} = \frac{f_{osc}}{Presc \cdot 2^8} = \frac{16000000}{256 \cdot 2^8} = 244Hz \tag{5.1}
$$

Přerušení od časovače 0 spouštěné na frekvenci 244Hz zajišťuje pohyb pojezdu a přerušení od časovače 1 pravidelné překreslování displeje. Před spuštěním periodicky opakované smyčky se načte aktuální poloha posuvníku z paměti EEPROM. Posledním bodem inicializace je zapnutí všech přerušení pomocí instrukce "sei".

#### <span id="page-34-2"></span>5.2.2 Nekonečná smyčka

Cást programu, vykonávaná v nekonečné smyčce, zajišťuje služby, u nichž není kritické jejich časování. Kontrola stisku tlačítek je zajištěna periodickým testováním vstupních pinů procesoru. Při stisknutém tlačítku se perioda testování prodlouží, tím se při držení tlačítka reakce volá opakovaně. Přepočet zadaných souřadnic v milimetrech na kroky motoru se provádí také zde. Výpis na displej se provádí desetkrát za vteřinu. Program přistoupí k přepsání displeje pokud od minulého přepsání uplynul určitý čas měřený časovačem. V případě požadavku hlavní smyčka odesílá odpovědi na příkazy příchozí po sériové lince. Ukládání aktuální polohy do EEPROM probíhá po dosažení požadované polohy.

## <span id="page-35-0"></span>5.3 Analyzátor přijatých příkazů

Analyzátor přijatých znaků je stavový automat, který vykoná přechod mezi stavy při každém přijatém znaku. Tím je zajištěna okamžitá rychlá reakce na příchozí zprávu. Při správné sekvenci znaků dojde stavový automat ke stavu s požadovanou reakcí, při příjmu chybného nebo ukončovacího znaku přechází do výchozího stavu. Příjem čísel je zajištěn pomocí proměnné, jejíž hodnota se při příjmu číslice vynásobí deseti a číslice se k ní přičte. Skupině číslic musí předcházet znak ":" a musí být ukončena znakem ";".

## <span id="page-35-1"></span>5.4 Regulační smyčka polohy

Regulátor polohy posuvu nastavuje pojezd do požadované polohy. Jeho vstupem je požadovaná a aktuální poloha pojezdu. Výstupem je ovládání krokových motorů. Důraz se klade především na rozběh motorů. Zpětná vazba polohy je zajištěna pouze počítáním kroků motoru a koncovými spínači. Proto je důležité, aby motor neztratil synchronizaci s budičem. Algoritmus regulátoru je periodicky spouštěn v rutině přerušení. Při každém spuštění se porovná aktuální a žádaná poloha v každé ose. Při odchylce dochází k aktivaci budičů a při příštím volání rutiny ke kroku příslušným směrem. Po dosažení požadované polohy zůstává budič po 500 ms aktivní pro zabrzdění pojezdu a poté se deaktivuje.

# <span id="page-36-0"></span>Kapitola 6

# Aplikace pro PC

Měřící aplikace byla implementována v jazyce C++. Celá aplikace běží v jediném vlákně. Původně bylo uvažováno o více-vláknové aplikaci, protože však aplikace vždy provádí jen jednu úlohu, bylo od tohoto záměru upuštěno. Aby však nedocházelo k zdánlivému "zamrznutí" aplikace, byla implementována funkce pro obsluhu zpráv z GUI. Tato funkce při svém volání zkontroluje, zdali ve frontě zpráv nečeká nějaká zpráva, a případně ji předá ke zpracování.

## <span id="page-36-1"></span>6.1 Použití

Program slouží ke sběru dat během měření a umožňuje jen základní nastavení. Předpokládá se, že obsluha provádějící měření, nastaví potřebné parametry osciloskopu pomocí jeho ovládacích prvků. Před spuštěním měření je nutné otevřít (a případně nastavit) komunikaci s posuvníkem a osciloskopem, zadat body měření a cestu pro ukládání dat. Podrobný popis ovládacích komponent je popsán níže.

### <span id="page-36-2"></span>6.2 GUI

Náhled grafického rozhraní aplikace v průběhu měření je zobrazen na obr. [6.1.](#page-37-1) Velikost okna lze měnit a zobrazené komponenty se změně přizpůsobují. V levém horním rohu je oblast pro ovládání aplikace rozdělená do záložek. V levém dolním rohu se nachází vizualizace plánovaných bodů. V pravé části okna se dole zobrazuje aktuální průběh a

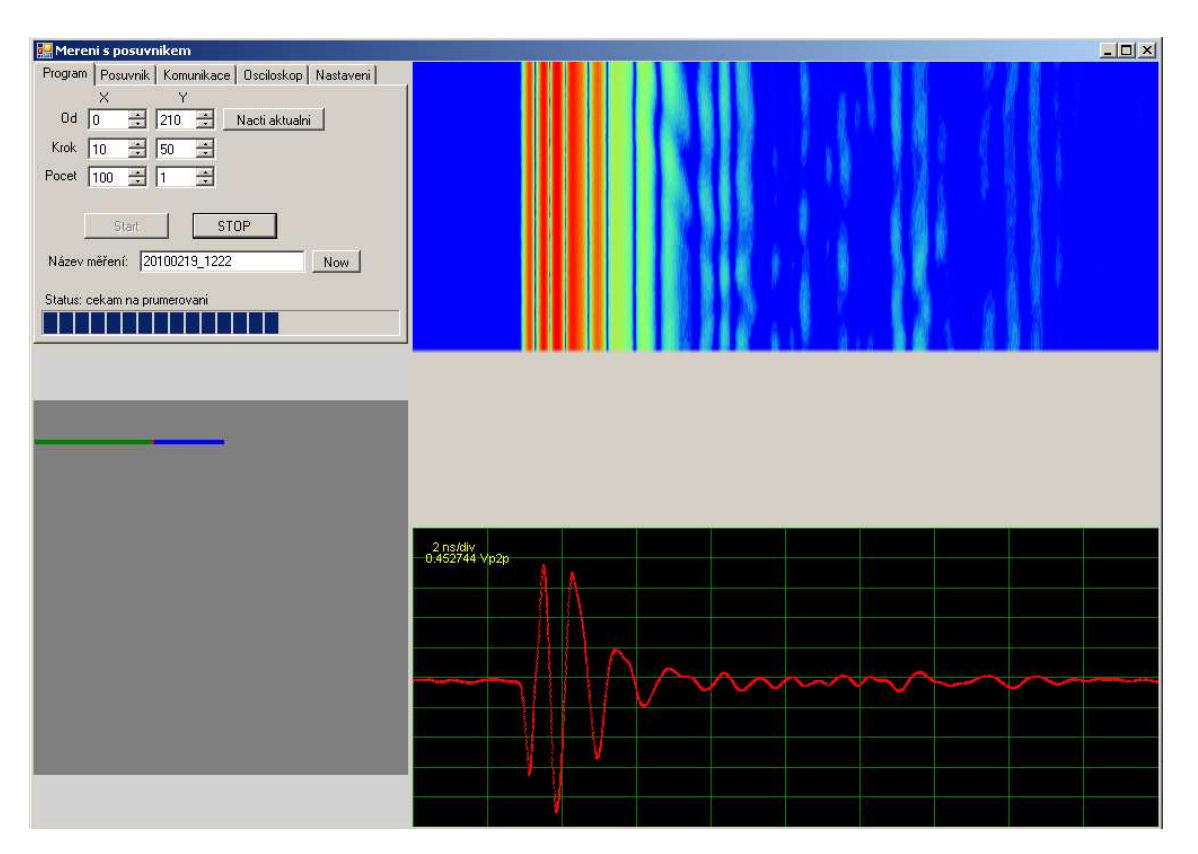

<span id="page-37-1"></span>nahoře vizualizace naměřených dat. Jednotlivé části GUI jsou popsány níže.

Obr. 6.1: Aplikace v průběhu měření

#### <span id="page-37-0"></span>6.2.1 Ovládací část

Levá horní část grafického rozhraní slouží k ovládání aplikace. Veškeré ovládací prvky jsou umístěné v komponentě záložek. Na záložce Program jsou umístěny prky pro ovládání měřící sekvence. V číselných polích jsou vypsány souřadnice začátku měření, velikost kroku a počet kroků ve dvou osách. Tlačítkem "Načti aktuální" je možné vložit aktuální polohu posuvníku jako výchozí bod měření. Textové pole označené název měření určuje název podadresáře, kam budou ukládány naměřená data. Tlačítkem "Now" je možné vyplnit pole aktuálním časovým kódem. Tlačítko "Start" slouží ke spouštění měřící sekvence<br> a tlačítko "STOP" k jejímu předčasnému ukončení.

Záložka "Posuvník" slouží k přímému ovládání posuvníku, umožňuje kalibraci a pohyb na absolutní pozici. Záložka "Komunikace" slouží k nastavení komunikačních parametrů. Nastavit je možné COM port posuvníku a IP adresu osciloskopu. Z obou zařízení je také možné tlačítkem přečíst identifikační řetězec pomocí příkazu \*IDN?. Záložka "Osciloskop" slouží k testu komunikace s osciloskopem, umožňuje přenést průběh z obrazovky osciloskopu do programu. Na záložce "Nastavení" je možné zvolit adresář pro ukládání dat.

#### <span id="page-38-0"></span>6.2.2 Vizualizace měřícího plánu

Oblast v levém dolním rohu okna reprezentuje akční prostor posuvníku. Při nastavování bodů ke skenování je aktuální schéma nastavených bodů reprezentováno modrými značkami, uživatel tak má jasnou kontrolu nad nastavením. V průběhu měření se potom aktuálně měřený bod zobrazuje červeně a již naměřené body zeleně.

Vizualizace je implementována jako grafický panel, na který se kreslí pomocí základních grafických funkcí vykreslujících jednoduché tvary. Překresluje se při změně zadaných bodů, nebo v průběhu měření po každém naměřeném průběhu.

#### <span id="page-38-1"></span>6.2.3 Zobrazení aktuálního průběhu

Poslední průběh přenesený z osciloskopu se zobrazuje v pravé dolní části okna. Zobrazuje se také mřížka, velikost dílku v časové oblasti a amplituda peak-to-peak. Velikost zobrazeného průběhu se mění podle velikosti okna a měřítko se upravuje vzhledem k amplitudě a časové délce průběhu.

Vizualizace je implementována jako grafický panel, na který se průběh vykresluje pomocí funkcí na kreslení čar. Měřítko mřížky se vypočítává pomocí zaokrouhlení na nejbližší vyšší člen logaritmické řady  $(1,2,5,10,20...)$ .

#### <span id="page-38-2"></span>6.2.4 Vizualizace naměřených dat

Protože grafické zobrazování velmi zpřehledňuje měření, zobrazuje se v pravé horní části okna vizualizace naměřených dat. Do obrázku reprezentujícího data se postupně přidávají řádky. Svislá souřadnice v obrázku reprezentuje jednotlivé kroky měření (různé polohy pojezdu s anténami). Vodorovná souřadnice reprezentuje čas v průběhu pro daný bod a koresponduje s časem ve spodním obrázku, kde se zobrazuje průběh. Barva každého bodu reprezentuje aplitudu signálu v logaritmickém měřítku. Protože lidské oko rozezná mnohem více barevných odstínů, než jasových úrovní, zobrazují se data za použití ba-revné stupnice podle [\[7\]](#page-50-4). Cervená barva reprezentuje nejvyšší amplitudu (0 dB) a modrá amplitudu -30 dB a nižší.

Hodnota pro každý bod v dB se vypočte ze vztahu

$$
a\left[dB\right] = 20\log\frac{U}{U_{max}},\tag{6.1}
$$

kde U je napětí v aktuálním bodě a  $U_{max}$  je maximální hodnota v daném obrázku. Výsledek operace je ošetřen pomocí podmínek

- if  $(bod_v_dB > 0)$  bod\_v\_dB = 0;
- if  $(bod_v_dB < -30) bod_v_dB = -30;$

a dále pomocí vztahu

$$
b = \frac{a + 30}{30} \tag{6.2}
$$

převeden na číslo z rozsahu 0 až 1. Barva c je vektor o třech prvcích (RGB) a jeho hodnoty se vypočtou podle vztahu

$$
c(b) = \{0.5 - 0.5\cos\pi b, \sin\pi b, 0.5 + 0.5\cos\pi b\}.
$$
 (6.3)

<span id="page-39-0"></span>Tím se hodnota převede na barvu podle eliptické stupnice, tato stupnice představuje eliptický oblouk v RGB prostotu. Rozložení barev přibližně odpovídá standardní barevné stupnici v Matlabu. Trajektorie je zobrazena na obr. [6.2.](#page-39-0) Výsledná stupnice je na obr. [6.3.](#page-39-1)

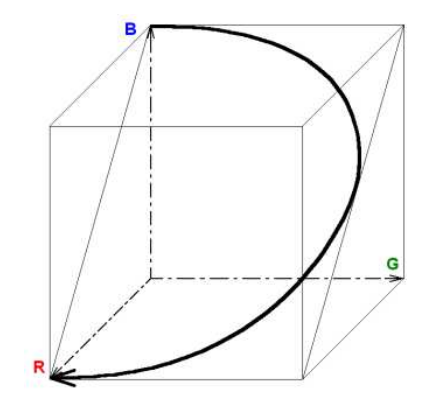

<span id="page-39-1"></span>Obr. 6.2: Trajektorie eliptick´e barevn´e stupnice v RGB prostoru

#### Obr. 6.3: Eliptická stupnice

Vizualizace je implementovaná jako objekt třídy Bitmap o velikosti [x,y] kde x je počet průběhů v řádku a y je počet bodů průběhu. Obrázek je vykreslován grafickou metodou DrawImage, která jej vykresluje na přesnou velikost grafického panelu. Tento postup vykreslování je jednoduchý a díky použití vyšší grafické funkce i rychlý.

### <span id="page-40-0"></span>6.3 Ovládání osciloskopu

Osciloskop je ovládán pomocí SCPI příkazů. Komunikace s osciloskopem probíhá pomocí knihovny VISA. Detailní popis vzdáleného ovládání osciloskopu je popsán v [\[1\]](#page-50-5). Prvním krokem v komunikaci je vždy otevření komunikace pomocí příkazu viOpen s parametrem například TCPIP0::172.17.102.25::inst0::INSTR. Tím dojde k vytvoření virtuálního měřícího přístroje a další komunikace probíhá pomocí standardních příkazů viPrintf a viScanf. O ethernetovou část komunikace se dále stará knihovna VISA.

Nastavení měření provádí obsluha přes ovládací prvky na osciloskopu, program nastavuje jen parametry přenosu a přenáší data. Důležité je také nulování počítadla průměrování při každé změně polohy posuvníku. Nulování se provádí vypnutím a zapnutím průměrování pomocí sekvencí příkazů ACQ:AVER\_OFF a ACQ:AVER\_ON následované periodickou kontrolou počítadla průměrů pomocí dotazu WAV:COUNT?.

Přenosu dat z osciloskopu předchází nastavení parametrů přenosu, možné formáty jsou ASCii(podoba čitelná člověkem), BYTE (binární formát,8 bitů), WORD (binární, 16 bitů) a LONG (binární, 32 bitů). Použitý formát WORD přenáší každý bod průběhu jako šestnáctibitové číslo v intervalu –32736 až 30720. Hodnoty nad 30720 jsou vyhrazeny chybovým kódům. Hodnota napětí v daném bodě se získá ze vztahu

$$
U = y_{orig} + \frac{DATA * y_{range}}{63456}
$$
\n
$$
(6.4)
$$

kde  $y_{orig}$  je počátek (nula pro WORD) aktuálního průběhu. Tuto hodnotu je možné zjistit příkazem WAV:YOR?. Promněná  $y_{range}$  je rozsah napětí průběhu ve voltech a získá se pomocí příkazu WAV:YRAN?. DATA je jeden z bodů průběhu, získaných příkazem WAV:DATA?. Blok dat, který je odpovědí na příkaz WAV:DATA?, začíná hlavičkou udávající počet bytů v bloku. Další důležité údaje o přenášeném průběhu  $x_{orig}$  a  $x_{range}$ , které informují o zpoždění začátku průběhu od triggeru a časovém rozsahu průběhu, je možné získat pomocí obdobných příkazů jako napěťové parametry.

### <span id="page-40-1"></span>6.4 Ovládání posuvníku

Pro ovládání posuvníku slouží příkazy podobné SCPI. V měřící sekvenci je pro každou změnu polohy odeslána sekvence příkazů MA. Po odeslání se pomocí příkazu POS ověří změna polohy, pokud nedošlo k požadované změně polohy, příkaz se opakuje. Po změně

polohy se testuje status posuvníku pomocí příkazu STATUS a po obdržení odpovědi READY signalizující dosažení požadované polohy program pokračuje.

## <span id="page-41-0"></span>6.5 Měřící sekvence

<span id="page-41-1"></span>Po nastavení potřebných parametrů a kliknutí na tlačítko "Start" začíná vlastní měřící sekvence. Algoritmus měřící sekvence je znázorněn diagramem na obr. [6.4.](#page-41-1) Program

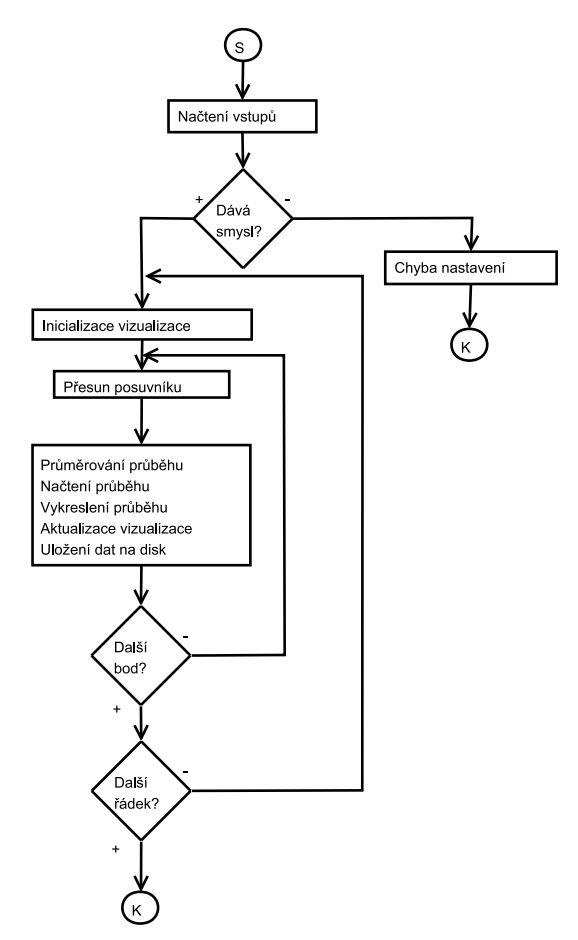

Obr. 6.4: Zjednodušený algoritmus měřící sekvence

nejprve vyhodnotí uživatelem nastavené parametry. Kontroluje se, zdali zadané body leží v akční oblasti posuvníku, komunikace s posuvníkem a osciloskopem a cesta pro ukládání dat. Při chybném nastavení se generuje chybová hláška a sekvence se ukončí. Pokud parametry platí, zahájí se cyklus sekvence. Nejprve se pro každý řádek skenování inicializuje (vymaže) obrázek pro vizualizaci. Poté dojde k přesunu posuvníku na daný

bod. Po dosažení požadované polohy program vynuluje počítadlo průměrů v osciloskopu a čeká na průměrování průběhu. Jakmile je průměrování dokončeno, program přenese průběh do PC, vykreslí jej do příslušného panelu, uloží jej na disk a aktualizuje obrázek vizualizace. Pokud následuje nějaký další bod, dojde k přesunu posuvníku a opětovnému průměrování. V případě přechodu na další řádek se vymaže vizualizační obrázek. Po naměření dat ze všech bodů program vydá pomocí zvukového výstupu písmeno "K" z morseovy abecedy a sekvence se ukončí. Vydání zvukového signálu upozorní obsluhu na ukončení měření, při déle trvajících meřeních je tato funkce velice praktická. Možným rozšířením do budoucna je možnost odeslání e-mailu při dokončení měření nebo chybě.

Během celé sekvence se při čekání volá funkce pro zpracování zpráv z GUI, zajišťující tak možnost ovládání aplikace.

### <span id="page-42-0"></span>6.6 Ukládání dat

Data naměřená při scanování se ukládají do jednotlivých souborů pro každý naměřený průběh. Jméno souboru bylo zvoleno ve tvaru prubeh\_x0100\_y0210.txt. Soubor s tímto názvem obsahuje data průběhu naměřeného na souřadnicích  $x=100$  mm a  $y=210$  mm od levého horního rohu rámu. Formát dat v souboru byl zvolen stejný jako formát dat ukládaných osciloskopem. Jedná se o textový formát "verbose", v tomto formátu je každá hodnota předcházena popisem který specifikuje její význam. Tato volba umožňuje použít pro načítání naměřených dat do Matlabu stávajících funkcí a neklade tak další nároky na pracovníky, kteří se zabývají zpracováním naměřených dat.

Příklad datového souboru:

```
Type: average
Points: 4096
Count: 64
XInc: 4.882813E-012
XRange: 2.000000E-008
XOrg: 8.163900E-007
Coupling: 50 Ohms
X Units: second
Y Units: Volt
Data:
```
-7.283232E-004 -8.819540E-004 -8.819458E-005 -6.685778E-004 -7.709984E-004 . . .

Hlavička souboru uživatele informuje že data byla získána průměrováním (average) 64 měření (Count). Průběh obsahuje 4096 bodů (Points) vzdálených od sebe 4,88 ps(XInc). Celý čas průběhu je 20 ns (XRange) a průběh začíná 816 ns po impulzu na trigger vstup (XOrg). Dále jsou uvedeny jednotky a následují data.

# <span id="page-44-0"></span>Kapitola 7

# Zkušební měření

<span id="page-44-2"></span>Pro odzkoušení celého měřícího pracoviště bylo provedeno měření odrazů několika prostředí. Na pohyblivou plošinu posuvníku byly umístěny dvě stejné UWB antény, detail antén na pojezdu posuvníku je na obr. [7.1.](#page-44-2) Jedna anténa byla připojena na impulzní generátor, druhá přes sadu atenuátorů na vstup osciloskopu. V této konfiguraci bylo odměřeno celkem 100 průměrovaných průběhů pro polohy plošiny rozmístěné po vodorovné přímce. Body od sebe byly vzdáleny vždy 10 mm, byl tedy nasnímán úsek délky 1 m. Výsledky měření jsou zobrazeny v příloze [E.](#page-64-1)

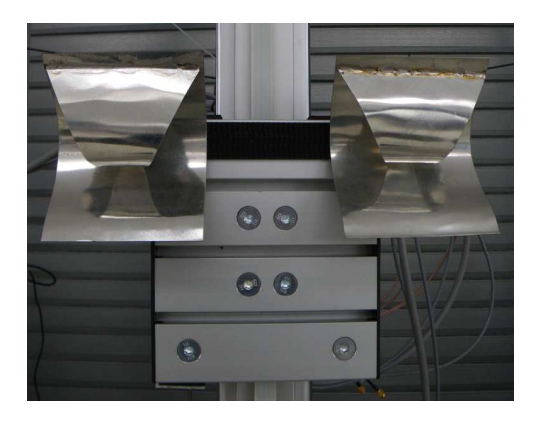

Obr. 7.1: Dvojice antén na pojezdu posuvníku

## <span id="page-44-1"></span>7.1 Referenční měření

Nejprve byl pro kalibraci změřen přeslech mezi anténami, prostor před anténami byl při tomto měření prázdný. Na obr. [7.2](#page-45-1) je zobrazen schematický diagram měření a vizualizace

#### KAPITOLA 7. ZKUŠEBNÍ MĚŘENÍ  $36$

naměřených dat. Na vodorovné ose je vzdálenost na dráze posuvníku. Svislá osa reprezentuje čas při vzorkování průběhu, přepočítaný na vzdálenost od antény podle vzorce

$$
s[m] = \frac{n \cdot X_{Inc}}{c} \,. \tag{7.1}
$$

Barva každého bodu potom vyjadřuje intenzitu přijatého signálu pro tento bod. Intenzita bodu je vyjádřena v logaritmickém měřítku v decibelech podle vzorce

$$
x\left[dB\right] = 20 \cdot \log \frac{U_{bod}}{U_{max}}\,. \tag{7.2}
$$

<span id="page-45-1"></span>Naměřená data zobrazují přeslech mezi anténami a odrazy od konstrukce posuvníku.

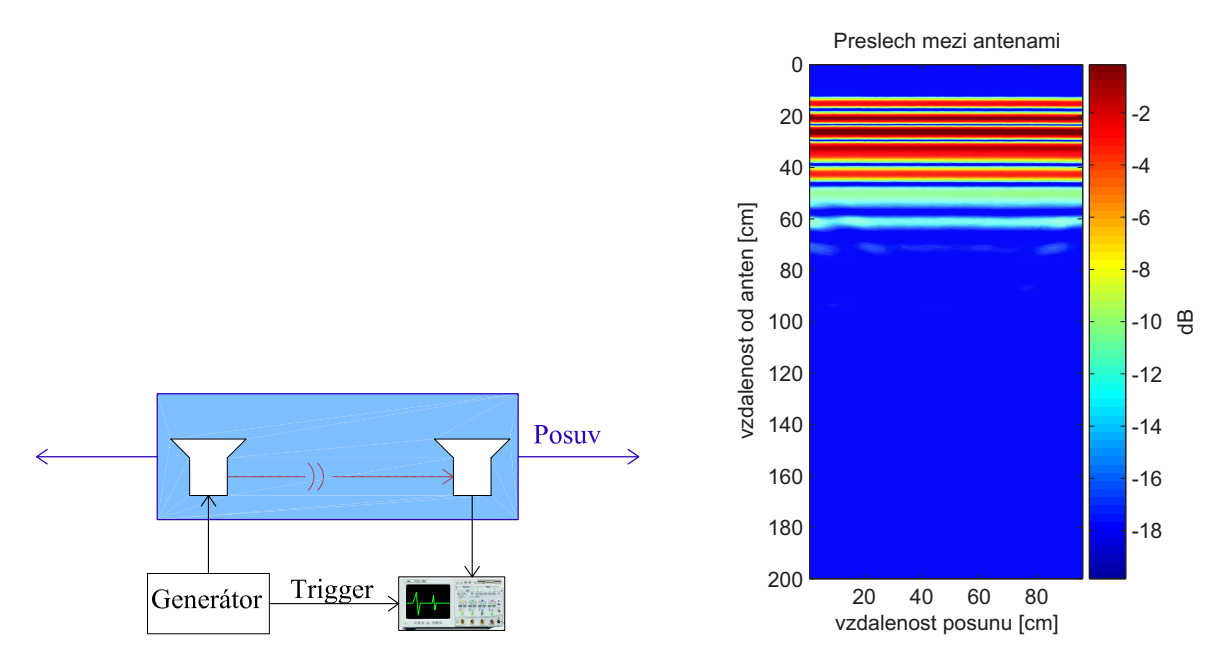

Obr. 7.2: Scan prázdného prostředí

## <span id="page-45-0"></span>7.2 Měření odrazu impulzu od překážky

Jako další krok byla před antény svisle umístěna kovová tyč o průměru 50 mm. Schéma měření a vizualizace dat je na obr. [7.3.](#page-46-1) Byl proveden stejný postup měření. Z naměřených dat je velmi dobře vidět hyperbola, ta je způsobena změnou vzdálenosti tyče od antén během pohybu posuvu. Během pohybu antén kolem překážky se vzdálenost nejprve snižuje a poté opět zvyšuje, proto malá překážka vytváří širokou hyperbolickou stopu.

#### KAPITOLA 7. ZKUŠEBNÍ MĚŘENÍ  $37$

Tímto způsobem je možné hledat různé objekty od inženýrských sítí až po pistole a miny. Pro zaměření hledaného objektu existují matematické postupy, které z hyperbol v hrubých datech vypočtou přibližnou polohu a velikost předmětu.

<span id="page-46-1"></span>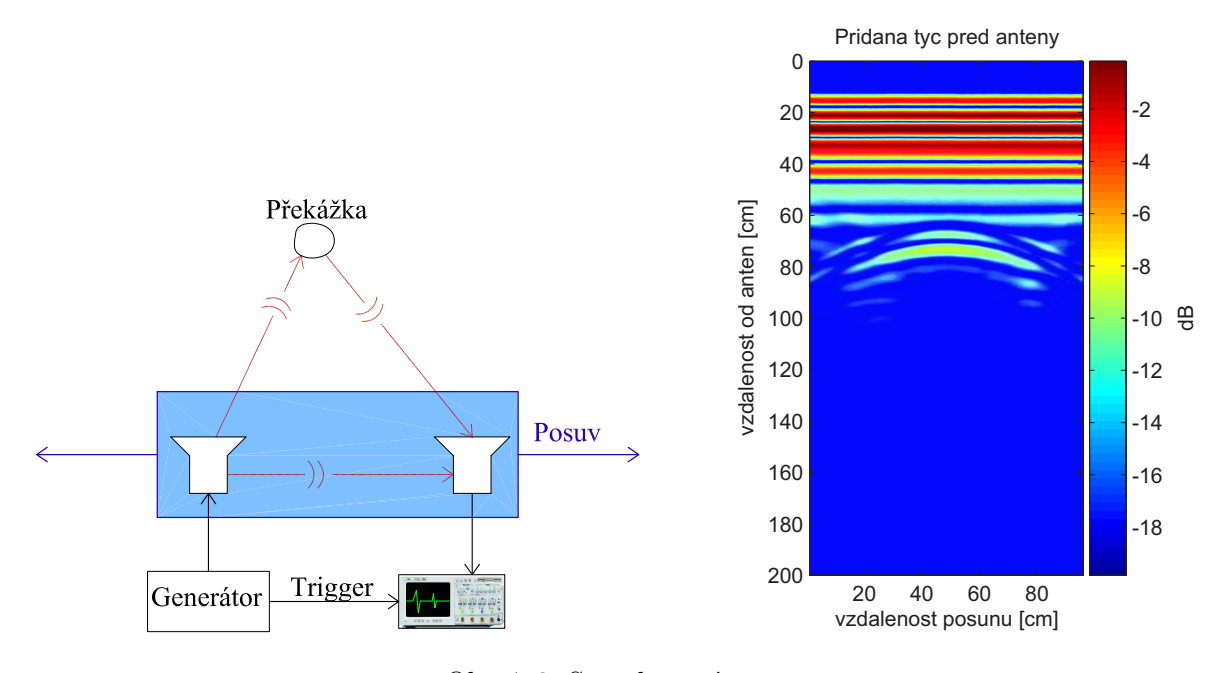

Obr. 7.3: Scan kovové tyče

Odečtením kalibračního měření byl získán odraz kovové tyče bez přeslechů mezi anténami. Ten byl dále filtrován konvolučním filtrem. Výsledky odečtení a filtrace jsou zobrazeny na obr. [7.4.](#page-47-0) Maska filtru má podobu  $M = \frac{1}{10}$  $\frac{1}{10}$   $\begin{bmatrix} 1 & 1 & 1 & 1 & 1 \\ 1 & 1 & 1 & 1 & 1 \end{bmatrix}$ .

## <span id="page-46-0"></span>7.3 Měření odrazu impulzu od zdi

Při měření radarového odrazu zdi byla před posuvné antény umístěna cihlová zeď, v naměřených datech byly zaznamenány odrazy na obou stranách zdi. Skutečná tloušťka zdi byla 45 cm, vlivem zpomalení šíření pulzu v materiálu se však jeví silnější. Relativní permitivita zdiva je přibližně 2.4, zpomalení je přibližně úměrné její odmocnině, v tomto poměru se také jeví stěna silnější. Existuje způsob, jak z naměřených dat získat relativní permitivitu i tloušťku zdi, postup však není součástí této práce. Struktura zdi není homogenní, dutiny vytvářejí četné menší odrazy. Právě hledání větších dutin a odraz od struktury je účelem vyhodnocení naměřených dat. Výsledkem další práce odborníků na elektromagnetické pole bude zjišťování dutin, armování, potrubí a jiných objektů ve zdi.

<span id="page-47-0"></span>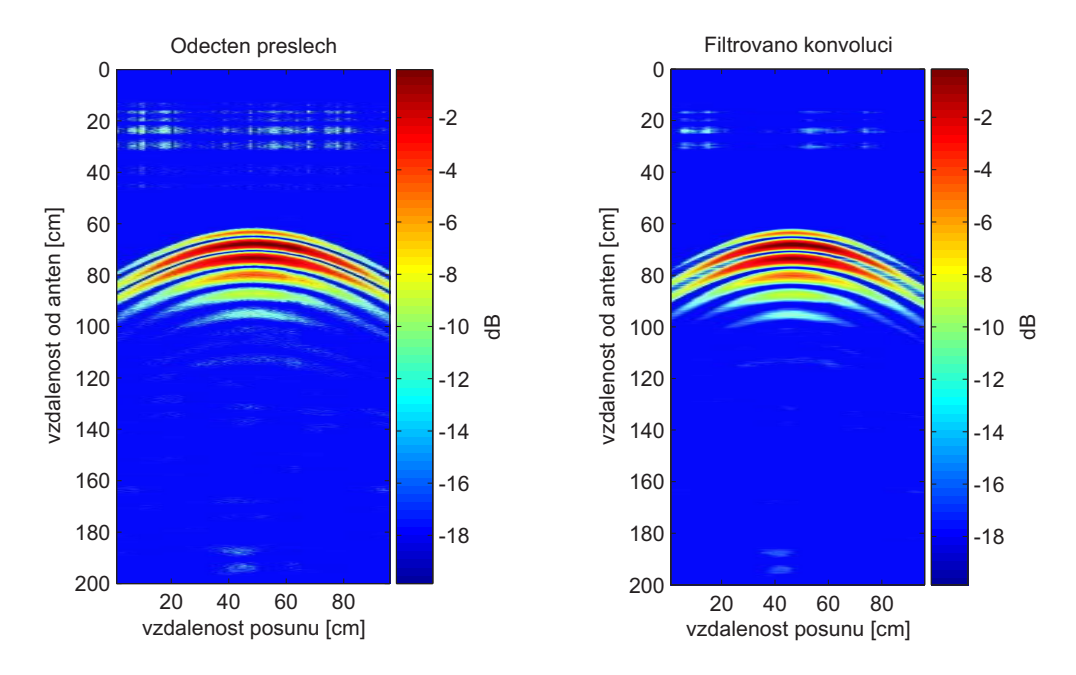

Obr. 7.4: Scan kovové tyče, odečteno a filtrováno

<span id="page-47-1"></span>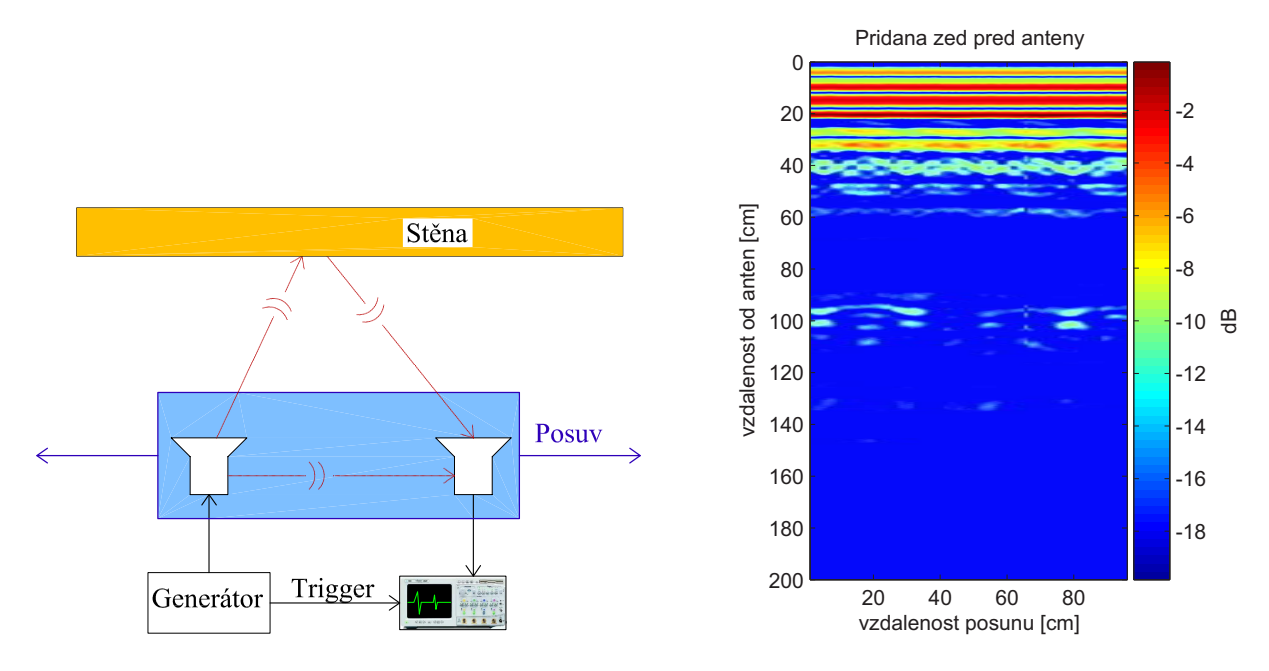

Obr. 7.5: Scan cihelné stěny

#### KAPITOLA 7. ZKUŠEBNÍ MĚŘENÍ  $39$

Odečtením kalibračního měření, stejně jako v předcházejícím případě, byl získán odraz zdi bez přeslechů mezi anténami ( obr. [7.6\)](#page-48-1). Ten byl dále filtrován stejným konvolučním filtrem. Výsledkem úprav je odraz od předního a zadního okraje zdi zatížený odrazy od dutin ve zdi.

<span id="page-48-1"></span>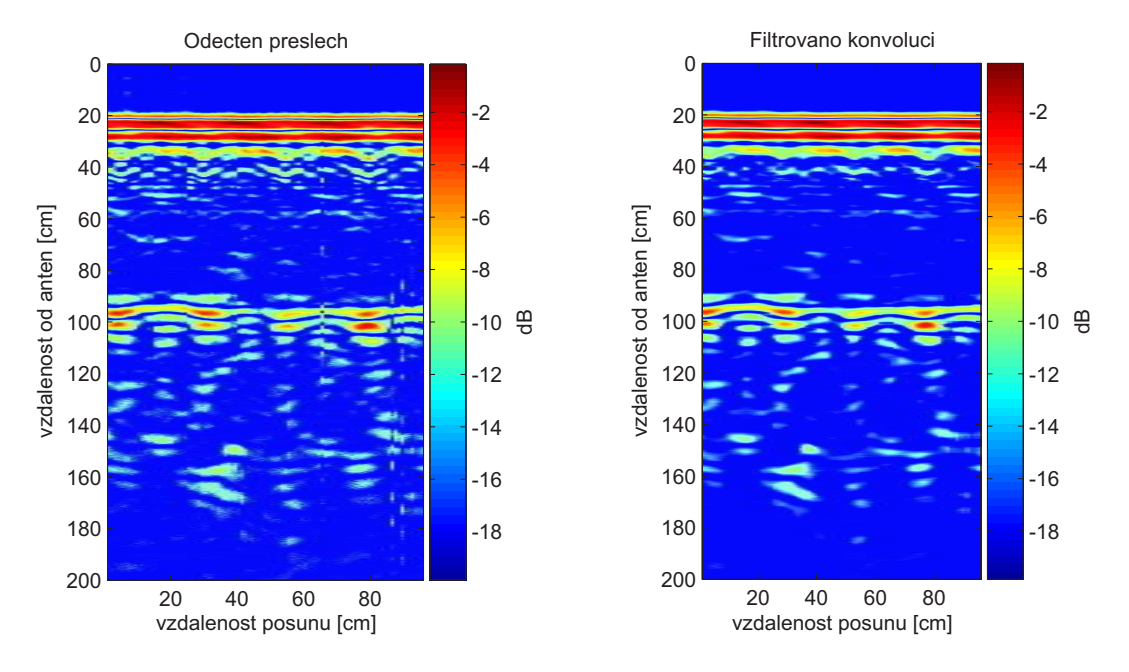

Obr. 7.6: Scan cihelné stěny, odečteno a filtrováno

## <span id="page-48-0"></span>7.4 Zhodnocení měření

Během testovacího měření byl odzkoušen bezproblémový chod zařízení. Měřicí aplikace je snadno použitelná díky intuitivnímu ovládání. Velice praktická se také ukázala vizualizace měřených dat a zvukový signál značící konec měření. Jako námět do budoucna je možnost odeslání e-mailu v okamžiku dokončení měření, tato vlastnost může být užitečná v případě měření mnoha bodů za použití vysokého průměrování, kde čas měření dosahuje několika desítek minut. Během testování byl program vybaven množstvím ochran proti nechtěným požadavkům uživatele mimo možnosti a byly doplněny chybové hlášky generované programem. Tím byl zajištěn bezproblémový chod aplikace bez neplánovaného ukončení v důsledku chyby. Naměřená data jsou základem pro detailní studium elektromagnetického pole a šíření širokopásmového impulzu v různých prostředích.

# <span id="page-49-0"></span>Kapitola 8

# Závěr

Zadání práce bylo splněno ve všech bodech. V rámci práce bylo navrženo mechanické zařízení pro polohování antén, řídicí jednotka a software pro obslužné PC. Navržené mechanické zařízení bylo osazeno motory, snímači a řídicí jednotkou. Rídicí jednotka za použití osmibitového mikroprocesoru a budičů krokových motorů vykonává přesný pohyb pojezdu. Celý systém je možné ovládat vzdáleně přes sít Ethernet pomocí měřícího software nebo přes terminál pomocí textových příkazů podobných SCPI. Akční rádius pojezdu je 1950 mm v obou směrech, rozlišení kroku motorů činí 10,8 kroků na mm. Polohu je možné zadávat v celých milimetrech a program polohu zaokrouhlí na nejbližší krok.

Měřicí software umožňuje automatizované měření signálu na množině bodů v prostoru. Signál přijatý anténou se vzorkuje v osciloskopu a přenáší do PC. Data se přehledně ukládají k budoucímu zpracování například v programu Matlab. Ukládání probíhá ve formátu kompatibilním s dřívějšími aplikacemi a tak umožňuje snadné zpracování naměřených dat.

Funkce měřicího systému byla ověřena zkušebním měřením. Byl proveden jednorozměrový sken prostředí. Jako velice praktická se ukázala vizualizace prostředí pomocí barevné škály. Tato vizualizace není součástí zadání, ale umožňuje okamžitou kontrolu správnosti měření. Dalším možným rozšířením systému je odesílání e-mailu při dokončení měření, tato funkce nebyla implementována, protože počítačová síť laboratoře není v souˇcasnosti napojena na internet.

Měření prováděná na vytvořeném pracovišti jsou cenným zdrojem dat pro studium elektromagnetického pole v blízké i vzdálené zóně. Je možné konstatovat, že zařízení splňuje zadání a je ceněným přístrojem při vývoji antén a pulzních radarových systémů ve společnosti Retia.

# Literatura

- <span id="page-50-5"></span><span id="page-50-0"></span>[1] Agilent: Infiniium Agilent 86100C Wide-Bandwidth Oscilloscope Programmer's Guide [online], 2008, [cit. 2010-01-12],  $\langle \text{http://cp.literature.agilent.com/litweb/pdf/86100-90114.pdf}\rangle.$
- <span id="page-50-3"></span><span id="page-50-2"></span>[2] Allegro MicroSystems, Inc.: A3977 datasheet [online], 2008, [cit. 2010-01-18],  $\langle \frac{\hbar \omega}{277} \rangle$ www.allegromicro.com/en/Products/Part\_Numbers/3977/3977.pdf).
- <span id="page-50-1"></span>[3] Atmel Corporation: ATmega64 datasheet [online], 2008, [cit. 2010-01-13],  $\langle$ www.atmel.com/atmel/acrobat/doc2490.pdf $\rangle$ .
- [4] Kazimierz Siwiak & Debra McKeown : Ultra-wideband Radio Technology. Wiley, 2004, ISBN 978-0470859315.
- [5] Mensa, D. L.: High Resolution Radar Cross Section Imaging. Artech House, 1991, ISBN 978-0890063897.
- <span id="page-50-4"></span>[6] Miller, K. E.: Time - Domain Measurements in Electromagnetics. Van Nostrand Reinhold Company Inc, 1986, ISBN 0-442-26384-8.
- [7] PETR FRANTÍK: Barevné stupnice [online],  $2003$ , [cit.  $2010-02-15$ ],  $\langle \text{http://kitnarf.webpark.cz/2003.07.stupnice/stupnice.htm}\rangle$ .
- [8] Slater, D.: Near Field Antenna Measurements. Artech House, 1991, ISBN 978-0890063613.
- [9] Sullivan, R. J.: Radar Foundations for Imaging and Advanced Concepts. Scitech Publishing Inc, 2004, ISBN 978-1891121227.

# <span id="page-51-0"></span>Příloha A

# Schéma zapojení řídicí jednotky posuvníku

<span id="page-52-0"></span>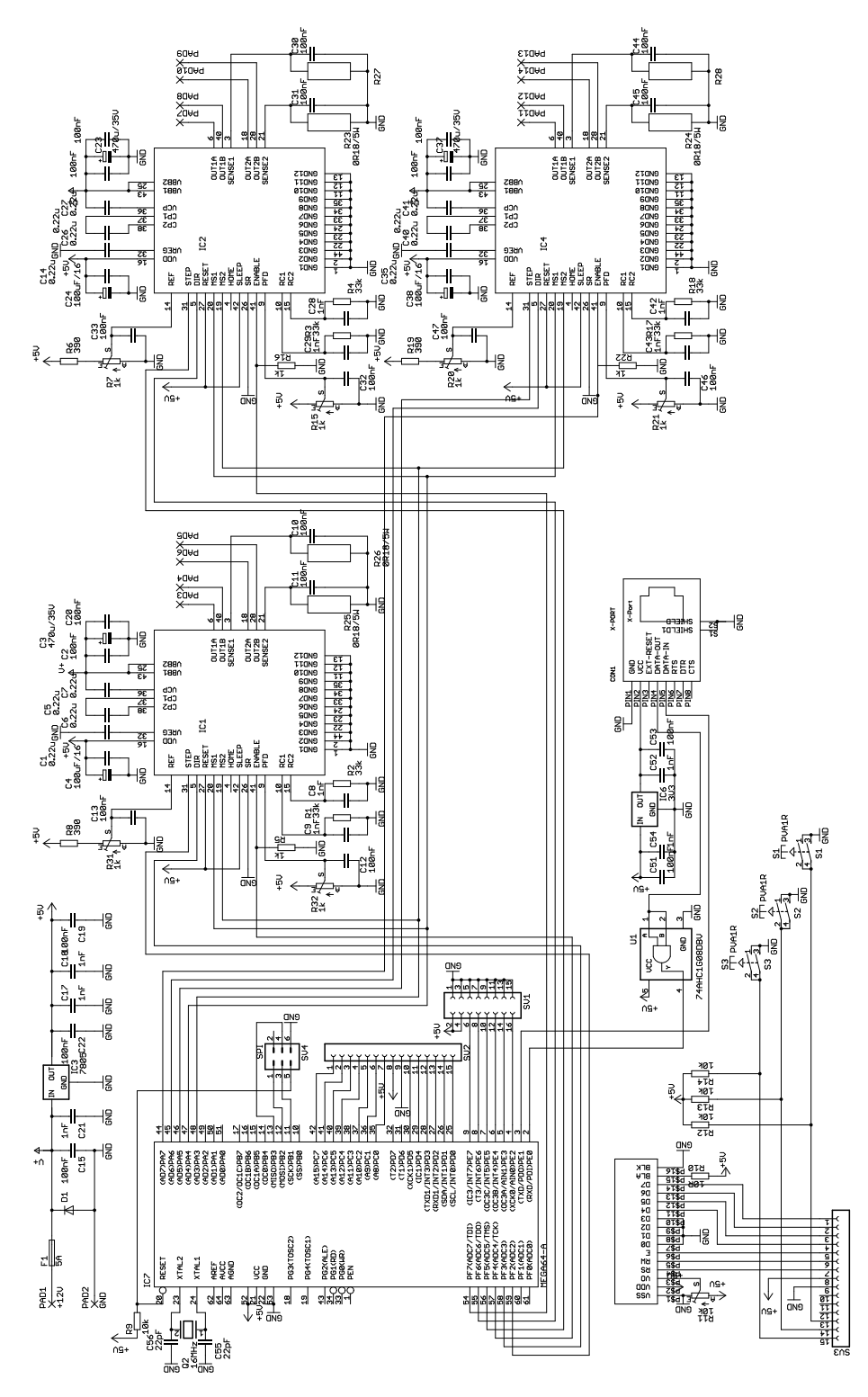

Schéma zapojení řídicí jednotky posuvníku

# <span id="page-53-0"></span>Příloha B

# Předlohy DPS řídicí jednotky posuvníku

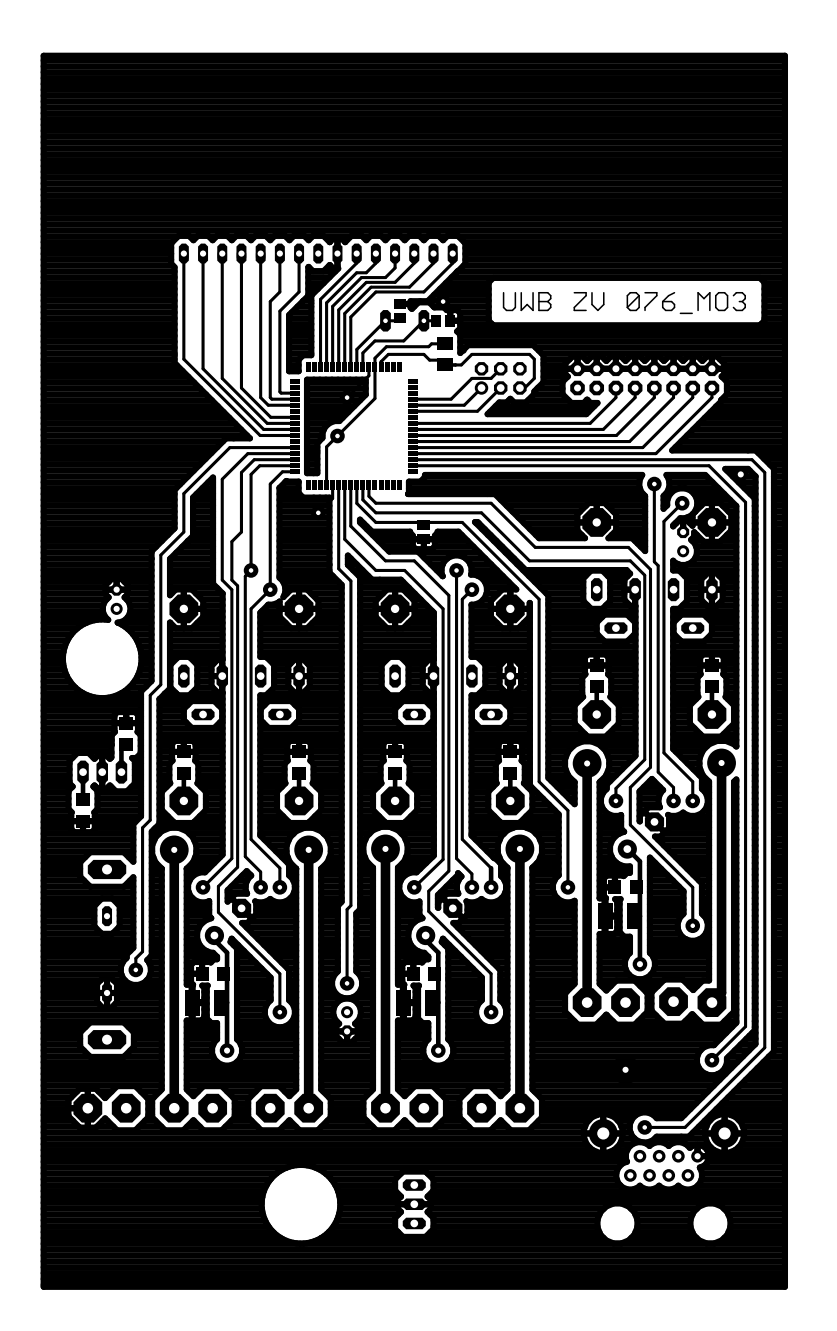

Předloha hlavní desky, horní strana

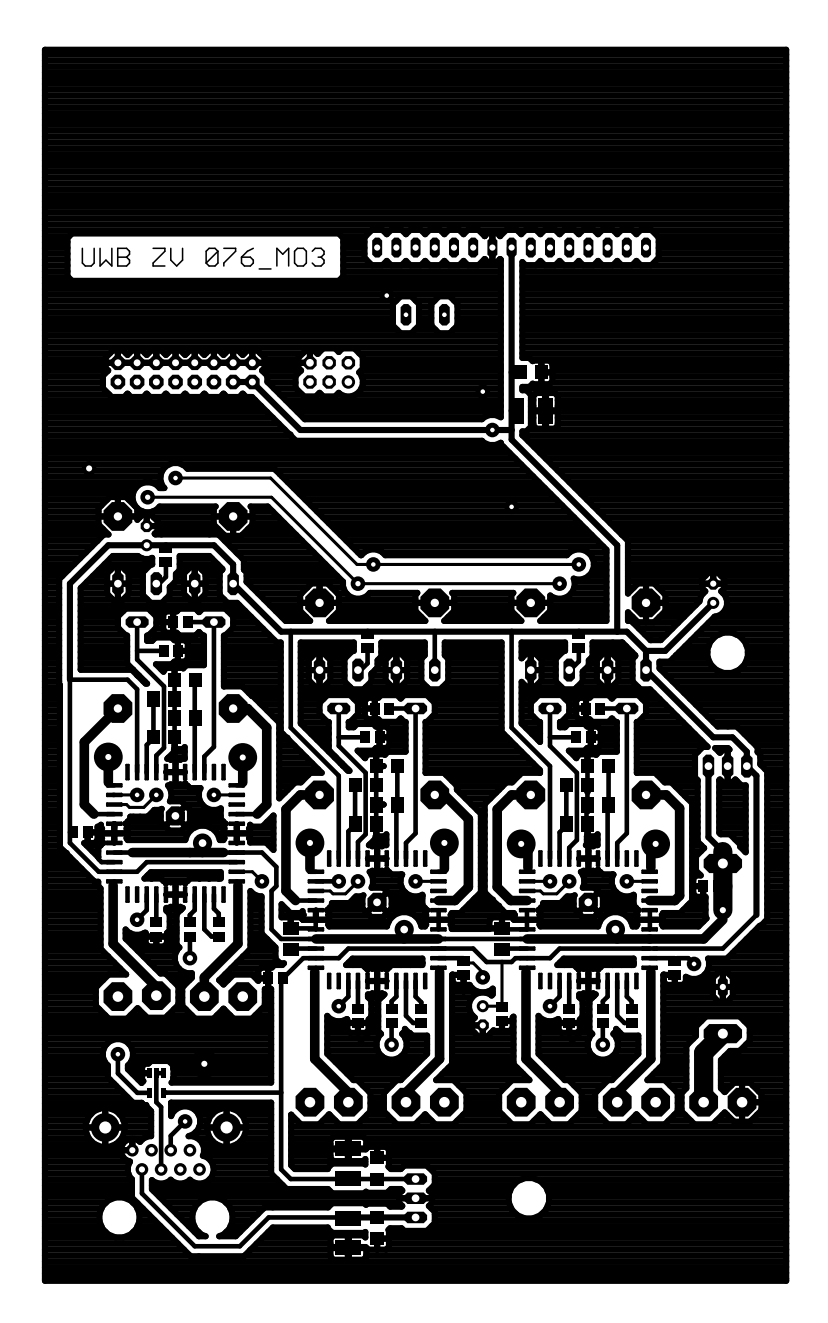

Předloha hlavní desky, dolní strana

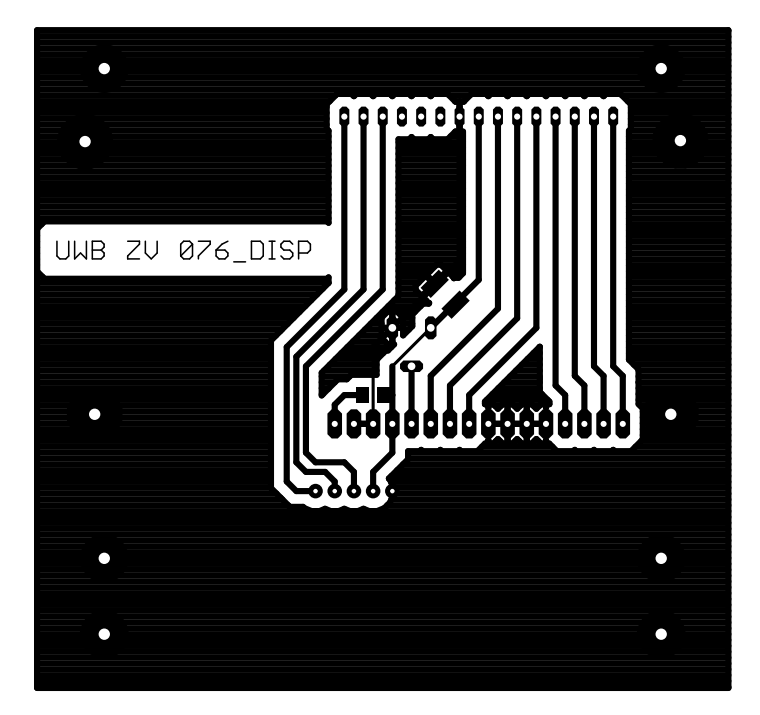

Předloha desky displeje, dolní strana

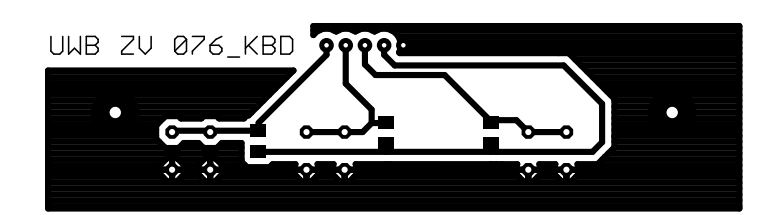

Předloha desky klávesnice, dolní strana

# <span id="page-57-0"></span>Příloha C

# Osazovací výkresy

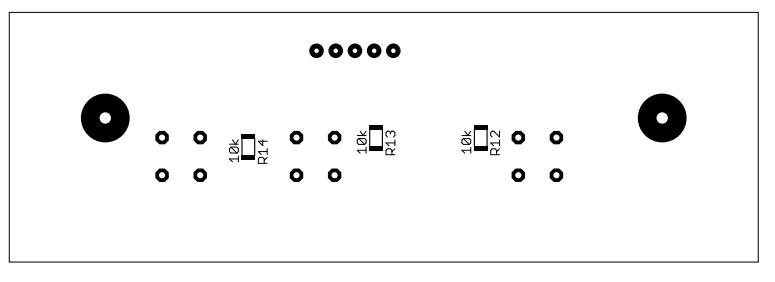

Osazovací výkres desky klávesnice, dolní strana

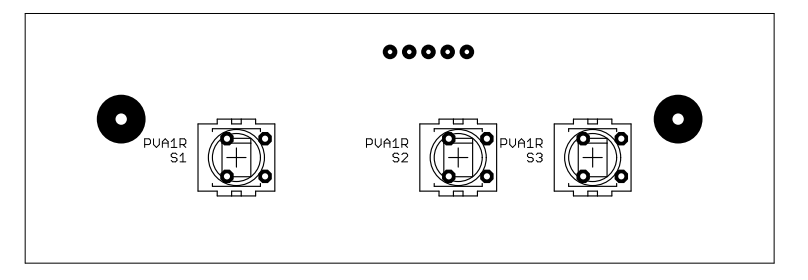

Osazovací výkres desky klávesnice, horní strana

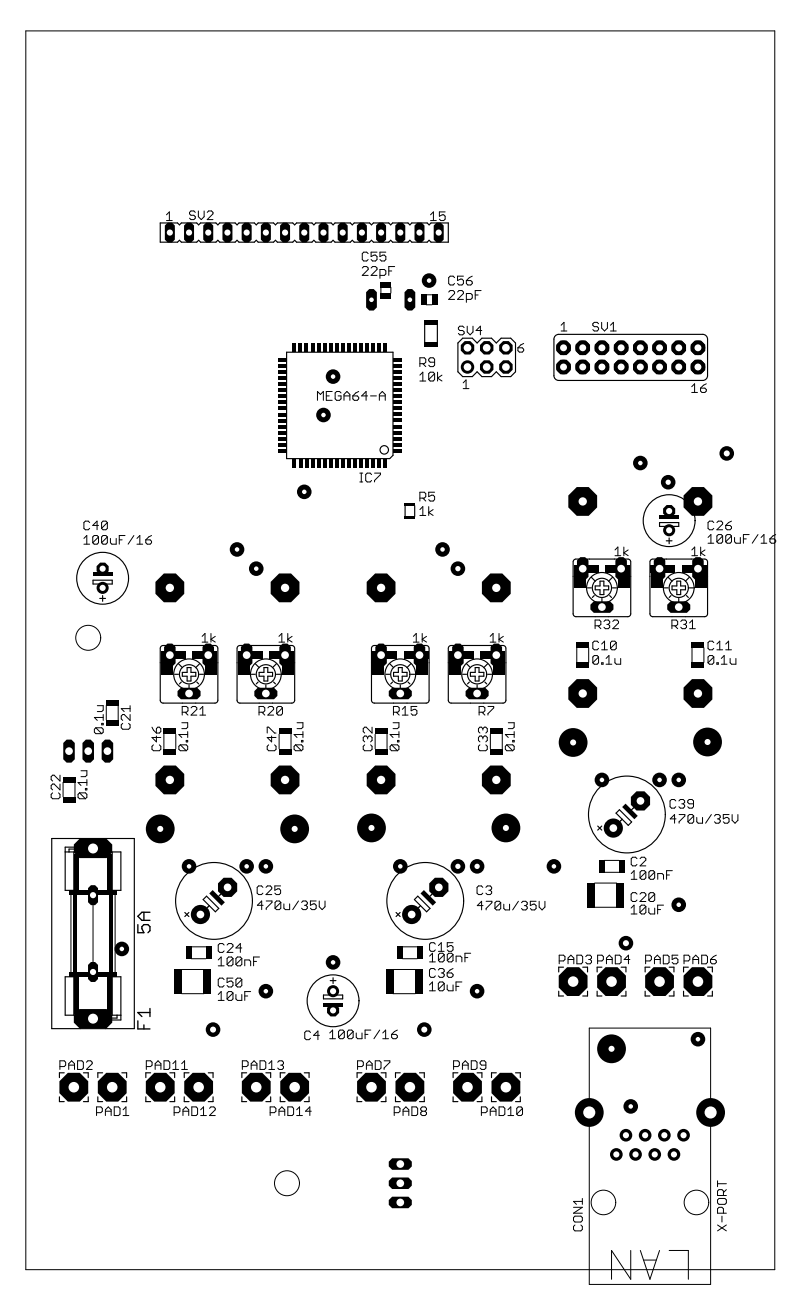

Osazovací výkres hlavní $\operatorname{desky},$ horní $\operatorname{strana}$ 

![](_page_59_Figure_1.jpeg)

Osazovací výkres hlavní desky, dolní strana

![](_page_60_Picture_1.jpeg)

Osazovací výkres desky displeje, dolní strana

![](_page_60_Figure_3.jpeg)

Osazovací výkres desky displeje, horní strana

# <span id="page-61-0"></span>Příloha D

# Výkresy krabice řídicí jednotky

![](_page_61_Figure_2.jpeg)

4x zahloubeni pro M4 zapustnou hlavu

Spodní panel krabice řídicí jednotky

![](_page_62_Figure_1.jpeg)

4x zahloubeni pro M4 zapustnou hlavu

Horní panel krabice řídicí jednotky  $% \mathcal{N}$ 

![](_page_63_Figure_1.jpeg)

## Úprava předního profilu krabice řídicí jednotky

# <span id="page-64-0"></span>Příloha E

# Výsledky zkušebního měření

<span id="page-64-1"></span>![](_page_64_Figure_2.jpeg)

Náhled na měřicí aplikaci po ukončení scanu kovové tyče. Na první pohled je vidět hyperbola v naměřených datech.

![](_page_65_Figure_1.jpeg)

Radarový scan tyče zpracovaný v programu Matlab

![](_page_66_Figure_1.jpeg)

Radarový scan zdi zpracovaný v programu Matlab

# <span id="page-67-0"></span>Příloha F

# Obsah přiloženého CD

K této práci je přiloženo CD, na kterém jsou uloženy následující adresáře

- $\bullet \,$  MCU\_fir : Firmware mikrokontroléru
- $\bullet\,$  Mereni : Data ze zkušebního měření
- Pc sw : Aplikace pro PC

a diplomová práce ve formátu pdf.